# <span id="page-0-0"></span>**Priručnik za servis računara Dell™ OptiPlex™ 580 — Vertikalno minikućište**

[Rad na ra](file:///J:/DL/DL114758/DTP/ComiskeySMMT0HSR/work.htm)čunaru [Uklanjanje i vra](file:///J:/DL/DL114758/DTP/ComiskeySMMT0HSR/parts.htm)ćanje delova [Specifikacije](file:///J:/DL/DL114758/DTP/ComiskeySMMT0HSR/specs.htm) [Raspored elemenata na mati](file:///J:/DL/DL114758/DTP/ComiskeySMMT0HSR/sysbd_diagram.htm)čnoj ploči Podeš[avanje sistema](file:///J:/DL/DL114758/DTP/ComiskeySMMT0HSR/setup_1.htm) **[Dijagnostika](file:///J:/DL/DL114758/DTP/ComiskeySMMT0HSR/diags.htm)** 

#### **Napomene, oprezi i upozorenja**

**NAPOMENA:** NAPOMENA ukazuje na važne informacije koje vam pomažu da na bolji način iskoristite računar.

**OPREZ: OPREZ ukazuje na moguće oštećenje hardvera ili gubitak podataka ako se ne pridržavate uputstava.** 

**UPOZORENJE: UPOZORENJE ukazuje na moguće oštećenje imovine, telesne povrede ili smrt.** 

Ako ste kupili Dell™ računar n serije, svaka referenca u ovom dokumentu na operativne sisteme Microsoft® Windows® nije primenljiva.

#### **Informacije u ovom dokumentu podložne su promeni bez obaveštenja. © 2010 Dell Inc. Sva prava zadržana.**

Reprodukovanje ovog materijala na bilo koji način bez pismene dozvole kompanije Dell Inc. je izričito zabranjeno.

Zaštitni znakovi koji se koriste u ovom tekstu: *Dell, DELL* logotip *i OptiPlex* su zaštitni znakovi kompanije Dell Inc.; *ATI Radeon* je zaštitni znak<br>kompanije Advanced Micro Devices, Inc; *Intel* i Core su zaštitni zna Microsoft u Sjedinjenim Američkim Državama i/ili drugim zemljama.

Drugi zaštitni znakovi i zaštitna imena možda će se koristiti u ovom dokumentu kao referenca na pravna lica koja polažu prava na zaštitne znakove i imena ili njihove proizvode. Kompanija Dell Inc. poriče bilo kakav vlasnički interes nad zaštitnim znakovima i zaštitnim imenima, osim nad sopstvenim.

april 2010. Rev. A00

#### <span id="page-1-0"></span>**Dugmasta baterija Priručnik za servis računara Dell™ OptiPlex™ 580 — Vertikalno mini-kućište**

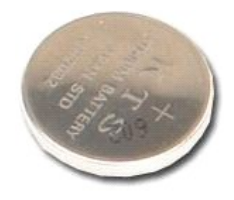

UPOZORENJE: Pre nego što počnete sa radom unutar računara, pročitajte bezbednosne informacije koje su dostavljene sa računarom. Dodatne<br>informacije o najboljim bezbednosnim postupcima potražite na početnoj stranici regulat

#### **Uklanjanje dugmaste baterije**

- 
- 1. Pratite procedure opisane u delu <u>[Pre rada na unutra](file:///J:/DL/DL114758/DTP/ComiskeySMMT0HSR/work.htm#before)šnjosti računara</u>.<br>2. Povucite jezičak za zadržavanje tako da ga udaljite od dugmaste baterije.

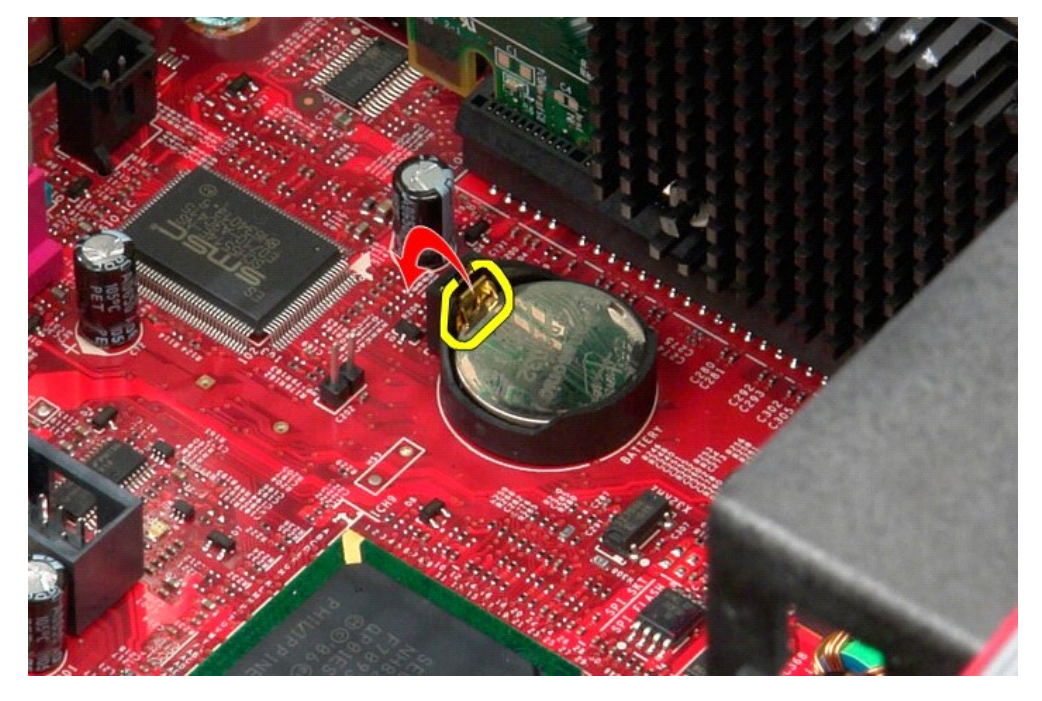

3. Podignite dugmastu bateriju iz ležišta i uklonite je sa računara.

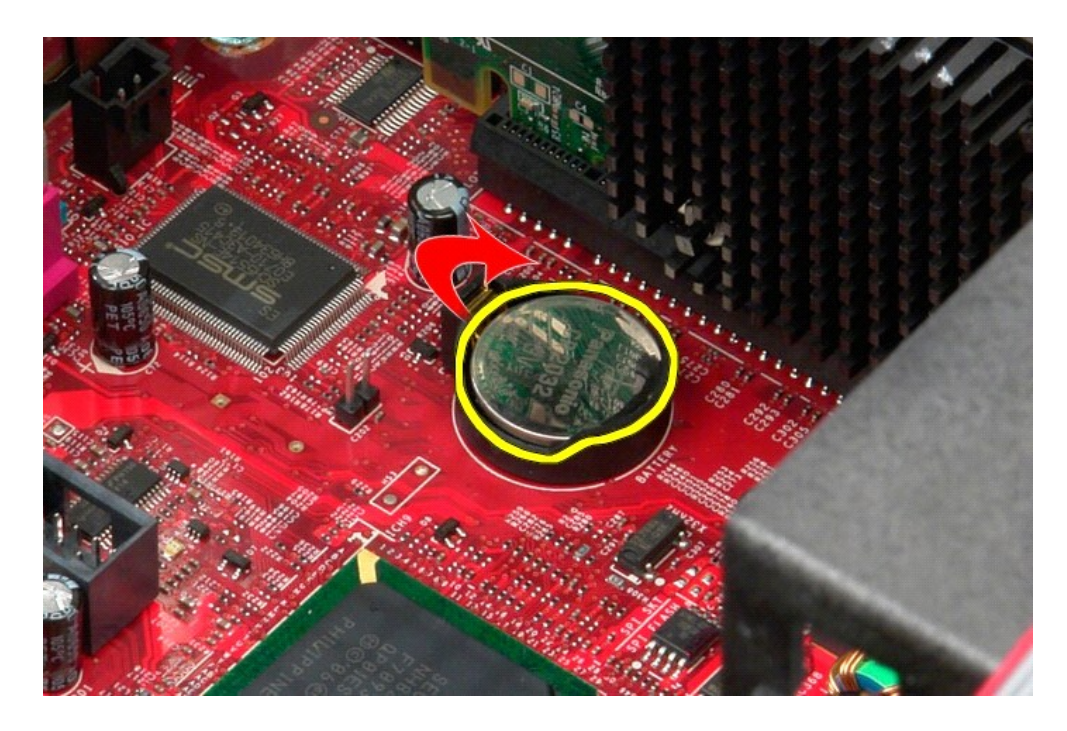

# **Vraćanje dugmaste baterije**

Izvršite gorenavedene korake obrnutim redosledom da biste vratili dugmastu bateriju.

### <span id="page-3-0"></span>**Poklopac**

**Priručnik za servis računara Dell™ OptiPlex™ 580 — Vertikalno mini-kućište**

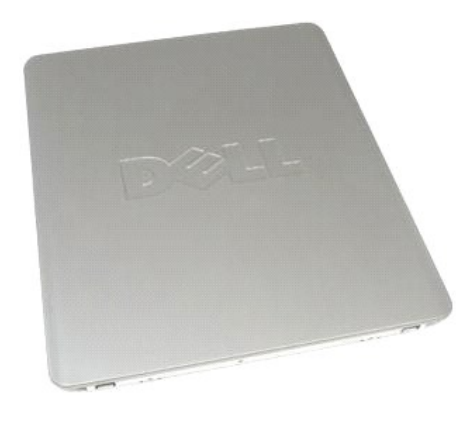

UPOZORENJE: Pre nego što počnete sa radom unutar računara, pročitajte bezbednosne informacije koje su dostavljene sa računarom. Dodatne<br>informacije o najboljim bezbednosnim postupcima potražite na početnoj stranici regulat

#### **Uklanjanje poklopca**

- 1. Pratite procedure opisane u delu <u>[Pre rada na unutra](file:///J:/DL/DL114758/DTP/ComiskeySMMT0HSR/work.htm#before)šnjosti računara</u>. .<br>2. Povucite unazad bravicu za oslobađanje poklopca.
- 

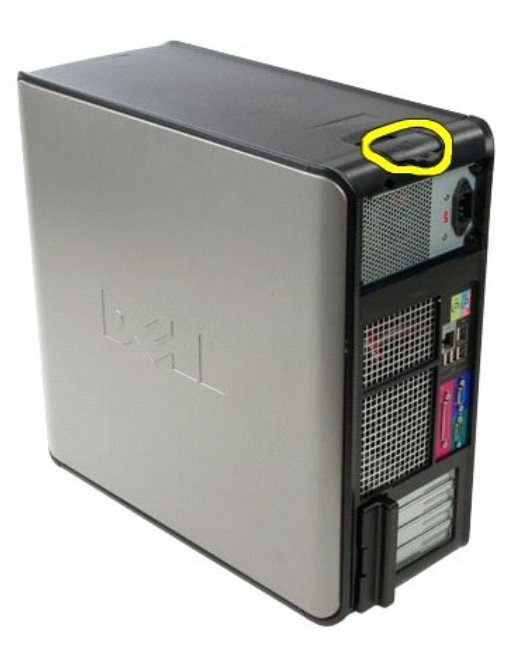

3. Nakrivite poklopac sa gornje strane prema spolja.

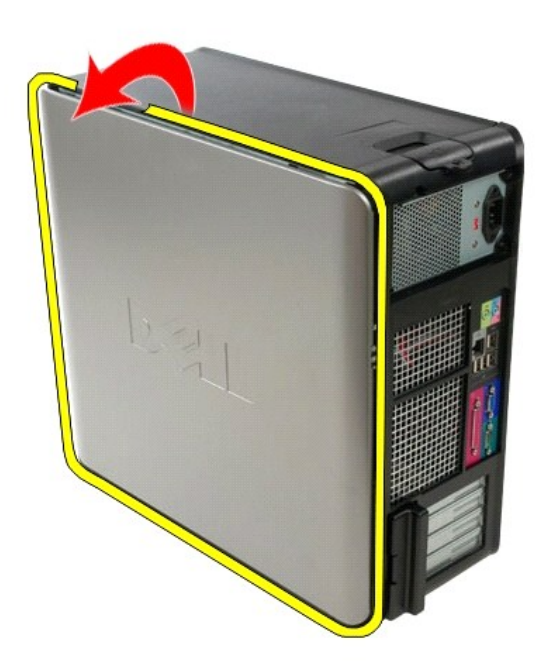

4. Uklonite poklopac sa računara.

# **Vraćanje poklopca**

Izvršite gorenavedene korake obrnutim redosledom da biste vratili poklopac.

# <span id="page-5-0"></span>**Dijagnostika**

**Priručnik za servis računara Dell™ OptiPlex™ 580 — Vertikalno mini-kućište**

- **O** Dell Diagnostics
- [Kodovi indikatora dugmeta za napajanje](#page-6-0)
- **W** Kodovi zvuč[nih signala](#page-6-1)
- **O** Dijagnostič[ki indikatori](#page-7-0)

#### **Dell Diagnostics**

#### **Kada koristiti Dell Diagnostics**

Preporučuje se da odštampate ove postupke pre nego što počnete.

**NAPOMENA:** Softver Dell Diagnostics radi samo na Dell računarima.

**NAPOMENA:** Disk *Drivers and Utilities* (Upravljački programi i uslužni programi) je opcionalan i možda nije dostavljen uz računar.

Pristupite podešavanju sistema (vidi Pristup podeš[avanju sistema\)](file:///J:/DL/DL114758/DTP/ComiskeySMMT0HSR/setup_1.htm), pregledajte informacije o konfiguraciji računara i proverite da li se uređaj koji želite da testirate prikazuje u podešavanju sistema i da li je aktivan.

Pokrenite program Dell Diagnostics sa čvrstog diska ili sa diska *Drivers and Utilities* (Upravljački programi i uslužni programi).

#### **Pokretanje programa Dell Diagnostics sa čvrstog diska**

- 1. Uključite (ili ponovo pokrenite) računar.
- 2. Kada se pojavi logotip DELL, odmah pritisnite taster <F12>.

**NAPOMENA:** Ako vidite poruku koja navodi da nije pronađena particija sa uslužnim programom za dijagnostiku, pokrenite program Dell Diagnostics sa diska *Drivers and Utilities* (Upravljački programi i uslužni programi).

Ako čekate predugo, pa se pojavi logotip operativnog sistema, nastavite da čekate dok ne vidite radnu površinu operativnog sistema Microsoft® Windows®. Zatim isključite računar i pokušajte ponovo.

- 3. Kada se pojavi lista uređaja za podizanje sistema, obeležite **Boot to Utility Partition** (Podigni sistem sa uslužne particije), a zatim pritisnite <Enter>.
- 4. Kada se pojavi **Main Menu** (Glavni meni) programa Dell Diagnostics, izaberite testiranje koje želite da izvršite.

#### **Pokretanje programa Dell Diagnostics sa diska sa upravljačkim programima i uslužnim programima**

- 1. Umetnite disk *Drivers and Utilities* (Upravljački programi i uslužni programi)*.*
- 2. Isključite računar i ponovo ga pokrenite.

Kada se pojavi logotip DELL, odmah pritisnite taster <F12>.

Ako čekate predugo, pa se pojavi logotip operativnog sistema Windows, nastavite da čekate dok ne vidite radnu površinu operativnog sistema Windows. Zatim isključite računar i pokušajte ponovo.

**NAPOMENA:** Sledeći koraci menjaju redosled podizanja sistema samo za jednu priliku. Prilikom sledećeg pokretanja, računar će podići sistem u skladu sa uređajima koji su navedeni u programu za podešavanje sistema.

- 3. Kada se pojavi lista uređaja za podizanje sistema, obeležite **Onboard or USB CD-ROM Drive** (Integrisani ili USB CD-ROM disk), a zatim pritisnite <Enter>.
- 4. Iz menija koji se pojavi izaberite opciju **Boot from CD-ROM** (Podigni sistem sa CD-ROM-a), a zatim pritisnite <Enter>.
- 5. Upišite 1 da biste pokrenuli meni, a zatim pritisnite <Enter> da biste nastavili.
- 6. Iz liste sa brojevima izaberite **Run the 32 Bit Dell Diagnostics** (Pokreni 32-bitni program Dell Diagnostics). Ako je navedeno više verzija, izaberite verziju koja je odgovarajuća za vaš računar.
- 7. Kada se pojavi meni **Main Menu** (Glavni meni) programa Dell Diagnostics, izaberite testiranje koje želite da izvršite.

#### **Glavni meni programa Dell Diagnostics**

1. Kada se program Dell Diagnostics učita i pojavi se ekran **Main Menu** (Glavni meni), kliknite na dugme za željenu opciju.

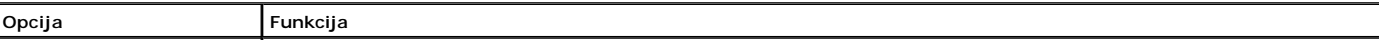

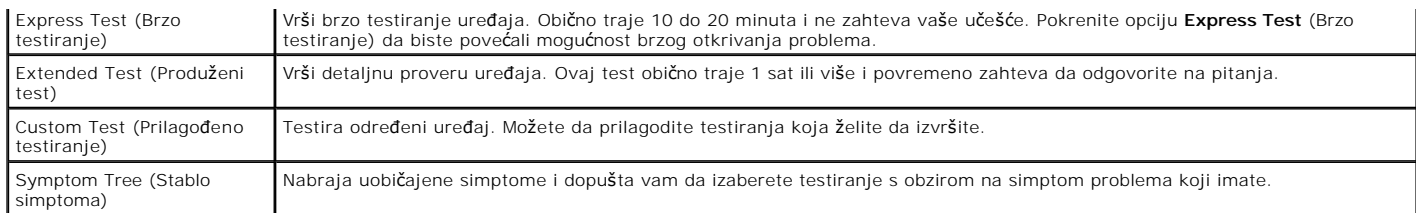

- 2. Ako do problema dođe tokom testiranja, pojaviće se poruka koja sadrži kôd greške i opis problema i poroblema i pratite uputstva na ekranu.
- 3. Ako test pokrenete pomoću opcija **Custom Test** (Prilagođeni test) ili **Symptom Tree** (Stablo simptoma), pritisnite odgovarajuću karticu opisanu u sledećoj tabeli za više informacija.

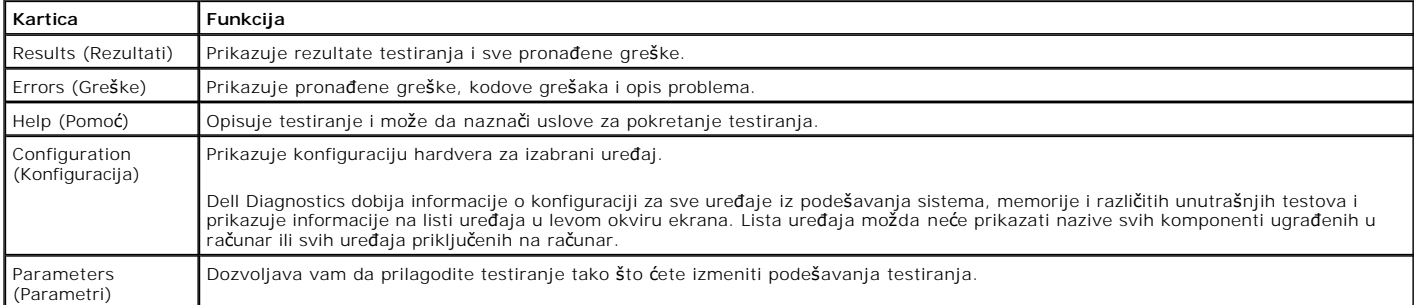

4. Ako program Dell Diagnostics pokrećete sa diska *Drivers and Utilities* (Upravljački programi i uslužni programi), kada se izvrše testiranja izvadite disk.

5. Zatvorite ekran testiranja da biste se vratili na ekran **Main Menu** (Glavni meni). Da biste izašli iz programa Dell Diagnostics i ponovo pokrenuli računar, zatvorite ekran **Main Menu** (Glavni meni).

#### <span id="page-6-0"></span>**Kodovi indikatora dugmeta za napajanje**

Dijagnostički indikatori daju mnogo više informacija o stanju sistema, ali su na vašem računaru podržana i nasleđena stanja indikatora napajanja. Stanja<br>indikatora za napajanje su prikazana u sledećoj tabeli.

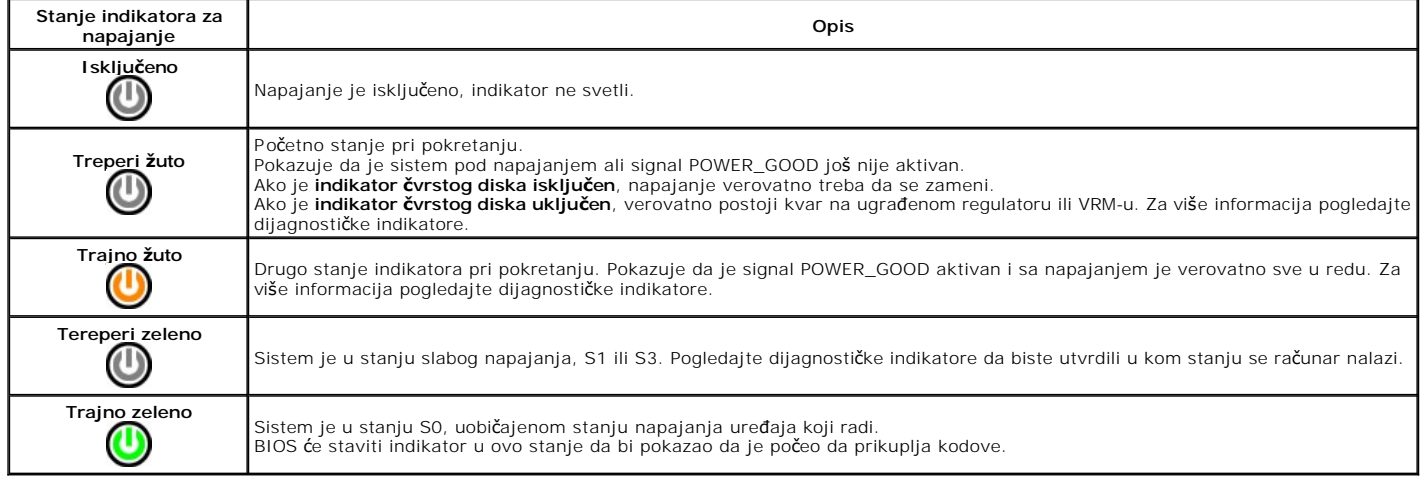

### <span id="page-6-1"></span>**Kodovi zvučnih signala**

Ako monitor ne može da prikaže poruke o grešci za vreme POST-a, računar će možda emitovati seriju zvučnih signala koji identifikuju problem ili koji mogu da pomognu u otkrivanju neispravne komponente ili sklopa. U sledećoj tabeli su izlistani kodovi zvučnih signala koji mogu da se generišu tokom POST-a. Većina<br>kodova zvučnih signala ukazuje na kritičnu grešku koja računar spre

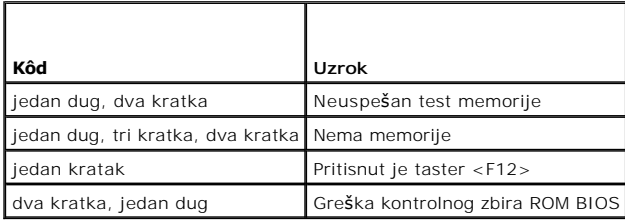

## <span id="page-7-0"></span>**Dijagnostički indikatori**

Da biste lakše rešili problem, računar poseduje četiri indikatora označena sa 1, 2, 3 i 4 na prednjoj ploči. Kada se računar normalno pokrene, indikatori trepere<br>pre nego što se isključe. Ako postoji kvar računara, redosle

**A NAPOMENA:** Kada računar završi POST, sva četiri indikatora će se isključiti pre podizanja operativnog sistema.

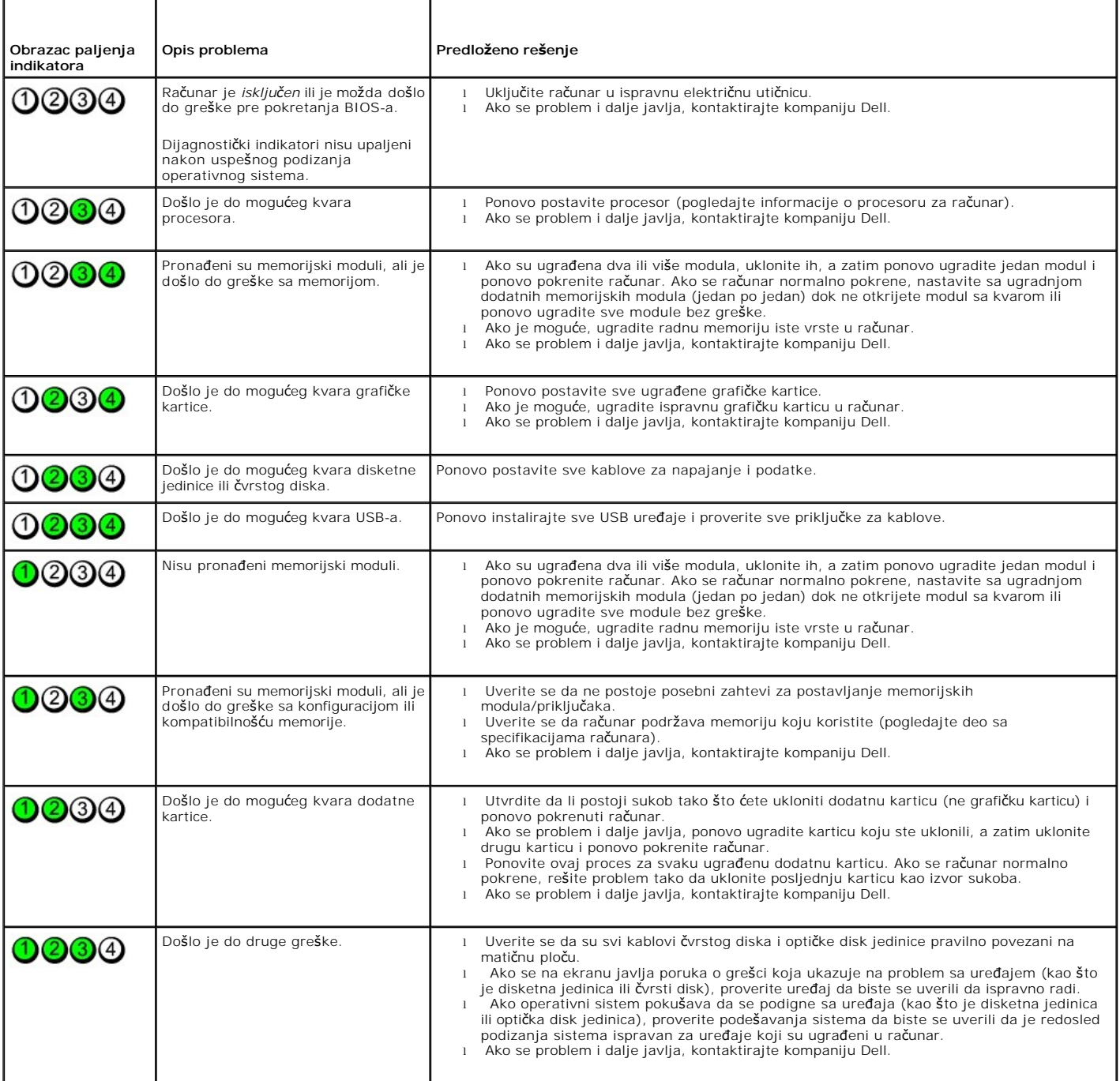

## <span id="page-8-0"></span>**Okvir čvrstog diska**

**Priručnik za servis računara Dell™ OptiPlex™ 580 — Vertikalno mini-kućište**

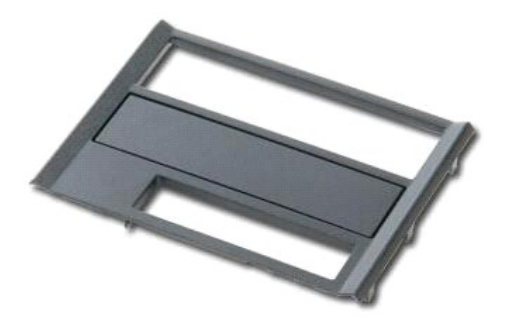

 $\triangle$ UPOZORENJE: Pre nego **š**to počnete sa radom unutar računara, pročitajte bezbednosne informacije koje su dostavljene sa računarom. Dodatne<br>informacije o najboljim bezbednosnim postupcima potražite na početnoj stranici regul **www.dell.com/regulatory\_compliance.** 

#### **Uklanjanje okvira čvrstog diska**

- 1. Pratite procedure opisane u delu <u>[Pre rada na unutra](file:///J:/DL/DL114758/DTP/ComiskeySMMT0HSR/work.htm#before)šnjosti računara</u>. .<br>2. Gurnite bravicu za oslobađanje diska ka osnovi ra**č**unara.
- 

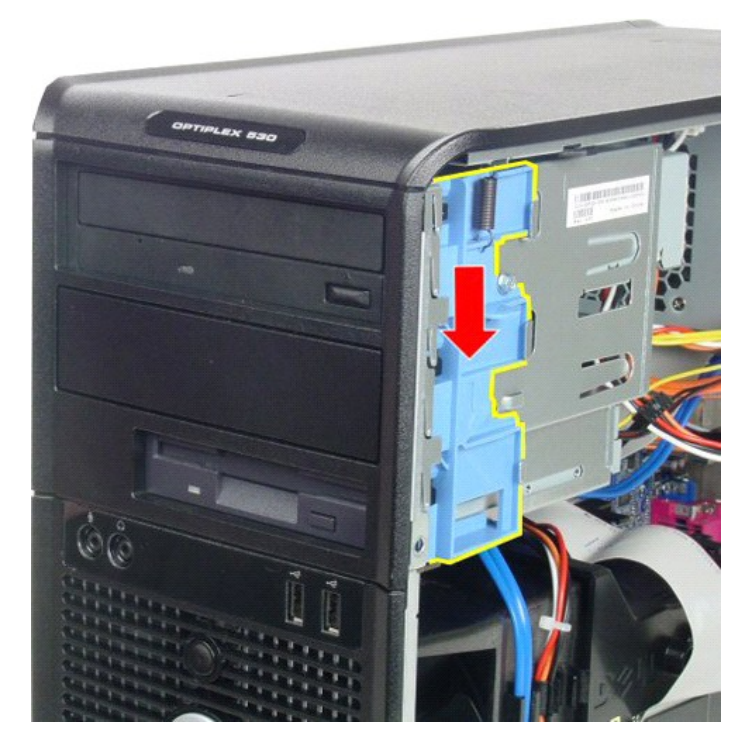

3. Okrenite okvir čvrstog diska dalje od računara i uklonite ga sa računara.

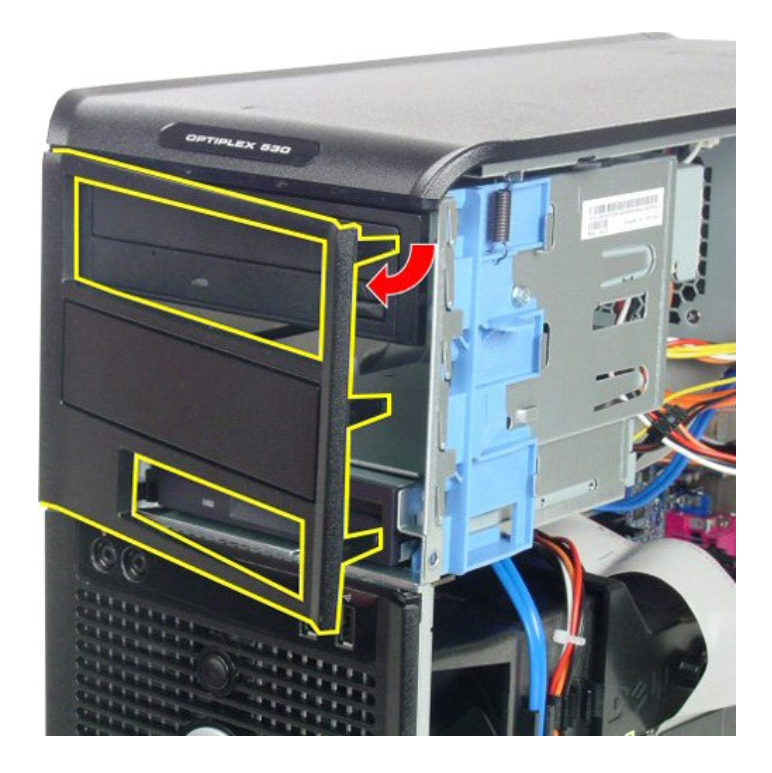

# **Vraćanje okvira čvrstog diska**

Izvršite gorenavedene korake obrnutim redosledom da biste vratili okvir čvrstog diska.

## <span id="page-10-0"></span>**Čvrsti disk**

**Priručnik za servis računara Dell™ OptiPlex™ 580 — Vertikalno mini-kućište**

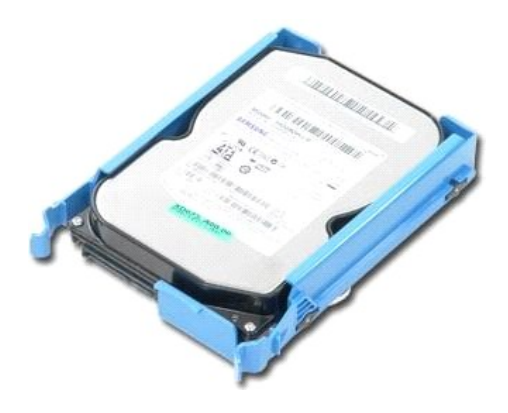

 $\triangle$ UPOZORENJE: Pre nego **š**to počnete sa radom unutar računara, pročitajte bezbednosne informacije koje su dostavljene sa računarom. Dodatne<br>informacije o najboljim bezbednosnim postupcima potražite na početnoj stranici regul

### **Uklanjanje čvrstog diska**

- 1. Pratite procedure opisane u delu <u>[Pre rada na unutra](file:///J:/DL/DL114758/DTP/ComiskeySMMT0HSR/)šnjosti računara</u>.<br>2. Isključite kabl za podatke iz čvrstog diska.
- 

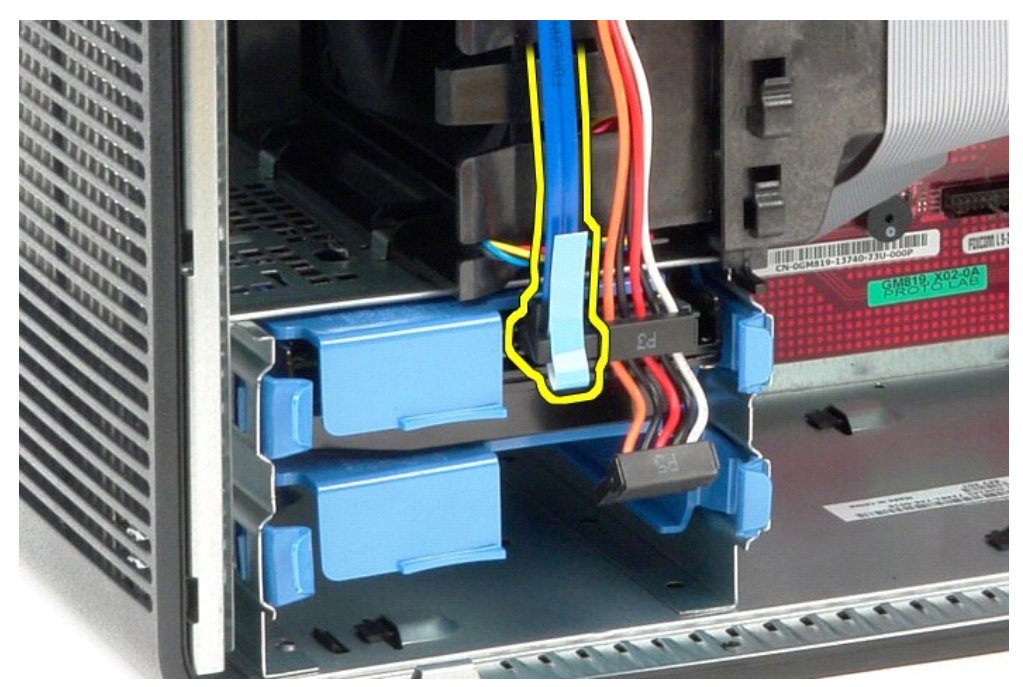

3. Isključite kabl za napajanje iz čvrstog diska.

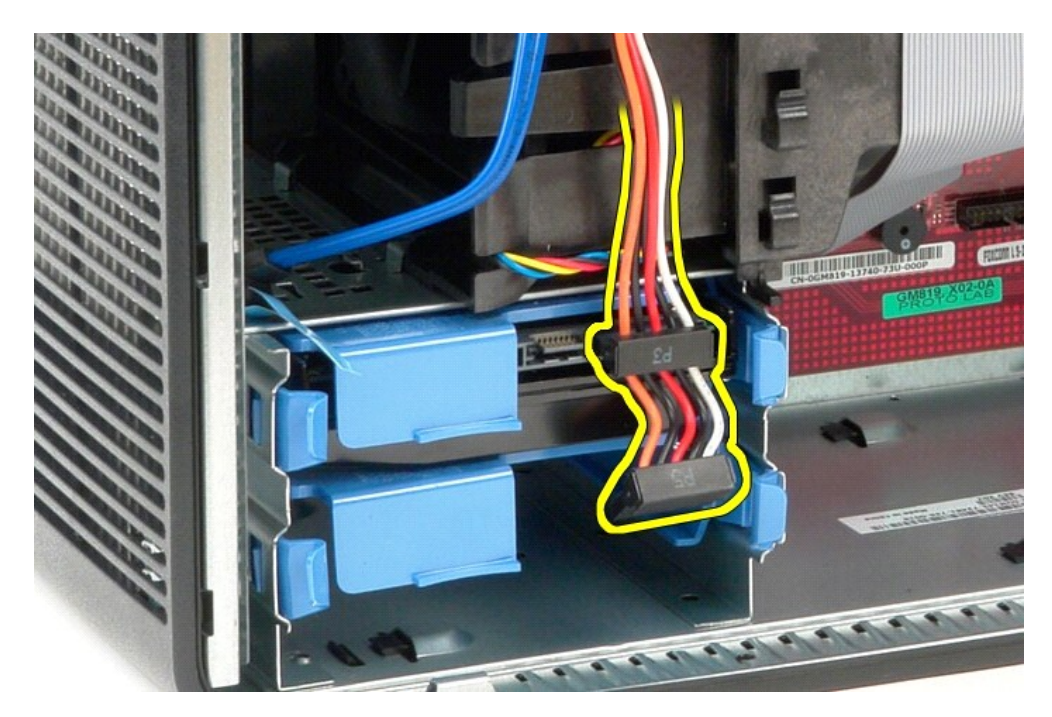

4. Pritisnite plave jezičke za oslobađanje koji se nalaze sa obe strane čvrstog diska i izvucite čvrsti disk iz računara.

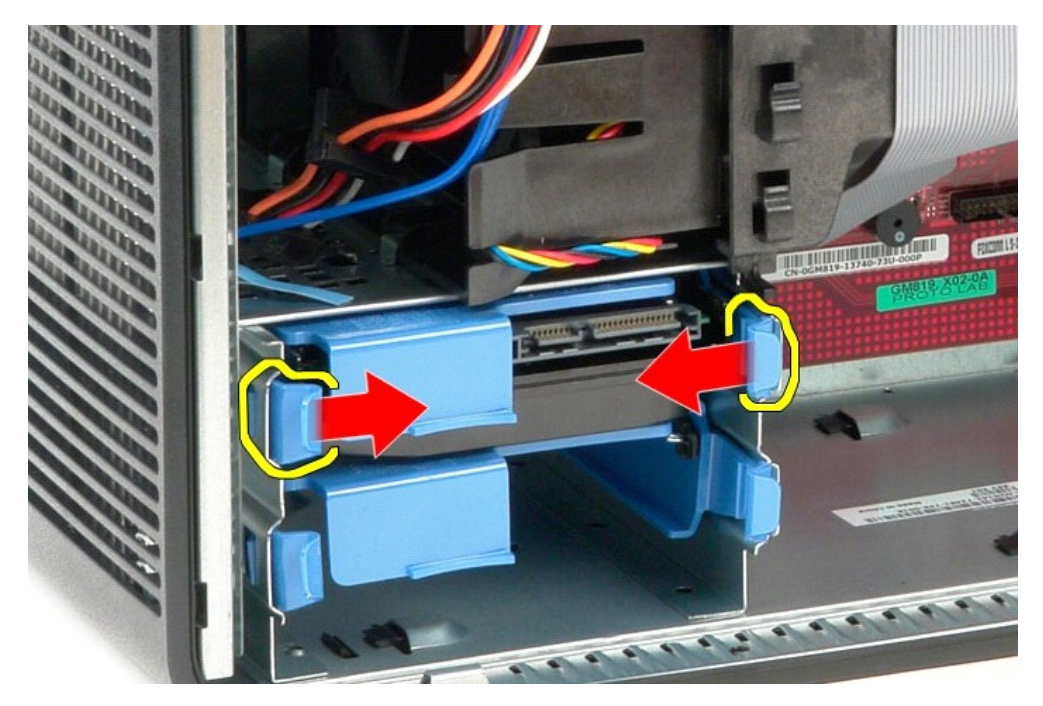

## **Vraćanje čvrstog diska**

Izvršite gorenavedene korake obrnutim redosledom da biste vratili čvrsti disk.

<span id="page-12-0"></span>**Hladnjak Priručnik za servis računara Dell™ OptiPlex™ 580 — Vertikalno mini-kućište**

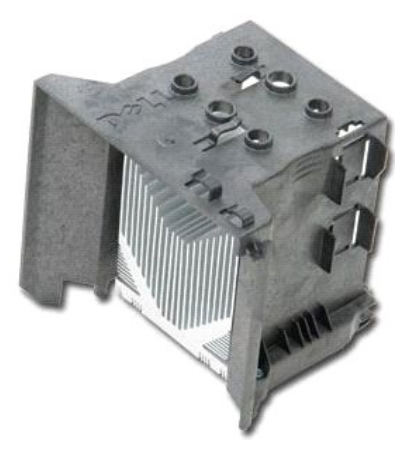

 $\triangle$ UPOZORENJE: Pre nego što počnete sa radom unutar računara, pročitajte bezbednosne informacije koje su dostavljene sa računarom. Dodatne<br>informacije o najboljim bezbednosnim postupcima potražite na početnoj stranici regulat

### **Uklanjanje hladnjaka**

- 1. Pratite procedure opisane u delu [Pre rada na unutra](file:///J:/DL/DL114758/DTP/ComiskeySMMT0HSR/work.htm#before)šnjosti računara.
- 2. Olabavite zavrtnje koji pričvršćuju hladnjak za matičnu ploču.

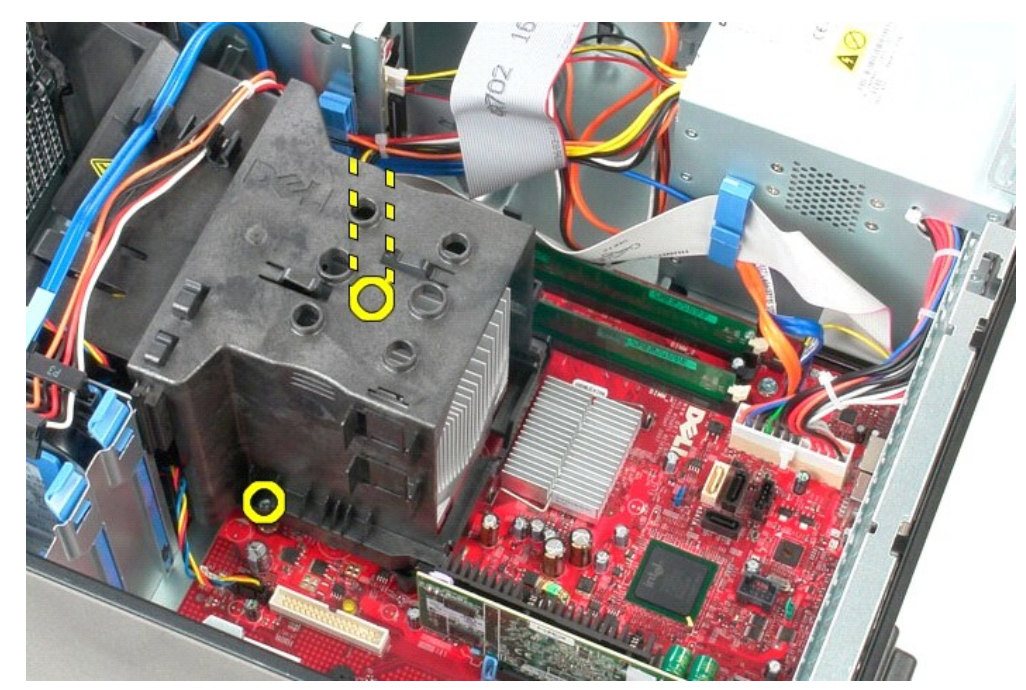

3. Okrenite hladnjak ka zadnjem delu računara i uklonite ga sa računara.

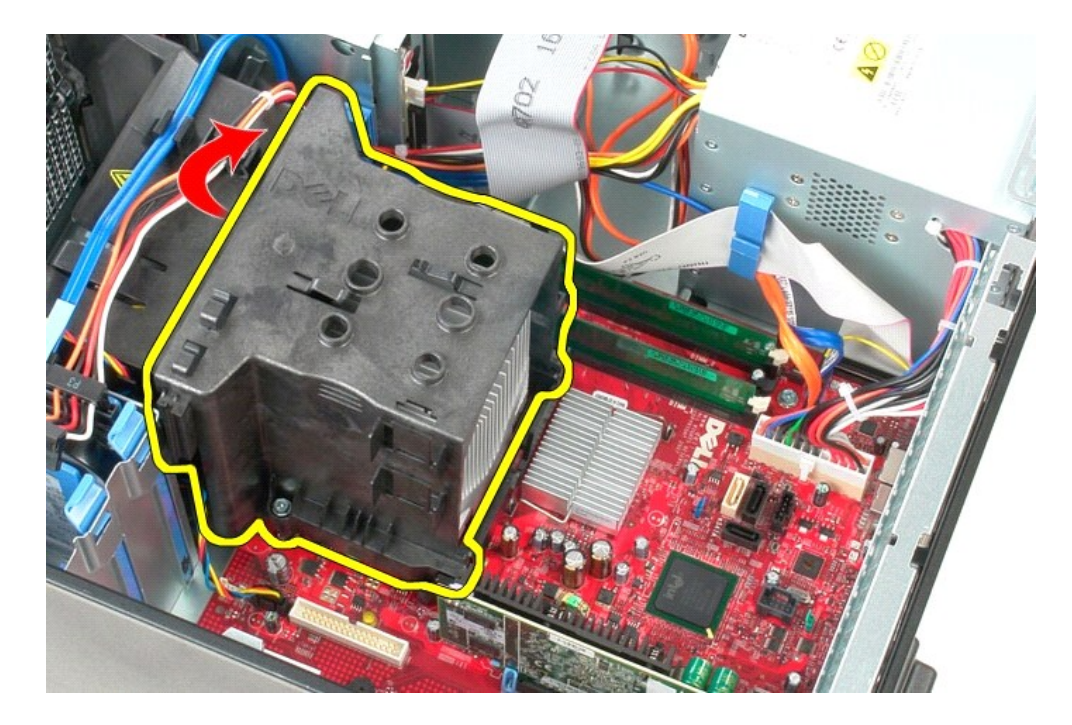

# **Vraćanje hladnjaka**

Izvršite gorenavedene korake obrnutim redosledom da biste vratili hladnjak.

<span id="page-14-0"></span>**U/I ploča Priručnik za servis računara Dell™ OptiPlex™ 580 — Vertikalno mini-kućište**

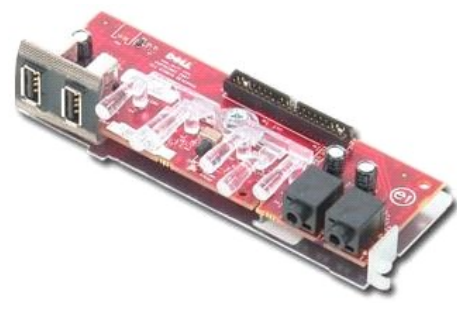

∧ UPOZORENJE: Pre nego što počnete sa radom unutar računara, pročitajte bezbednosne informacije koje su dostavljene sa računarom. Dodatne<br>informacije o najboljim bezbednosnim postupcima potražite na početnoj stranici regulat

## **Uklanjanje U/I ploče**

- 1. Pratite procedure opisane u delu <u>[Pre rada na unutra](file:///J:/DL/DL114758/DTP/ComiskeySMMT0HSR/work.htm#before)šnjosti računara</u>.<br>2. Isključite kabl za podatke U/I ploče iz matične ploče.
- 

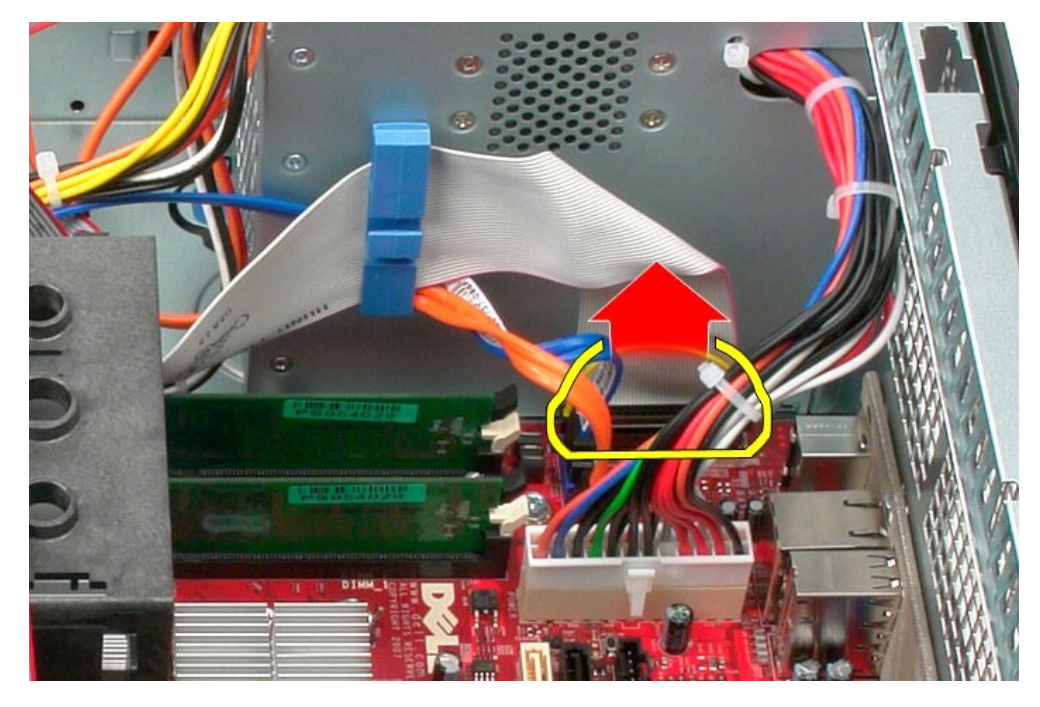

3. Uklonite kabl za podatke U/I ploče iz držača za sprovođenje kabla.

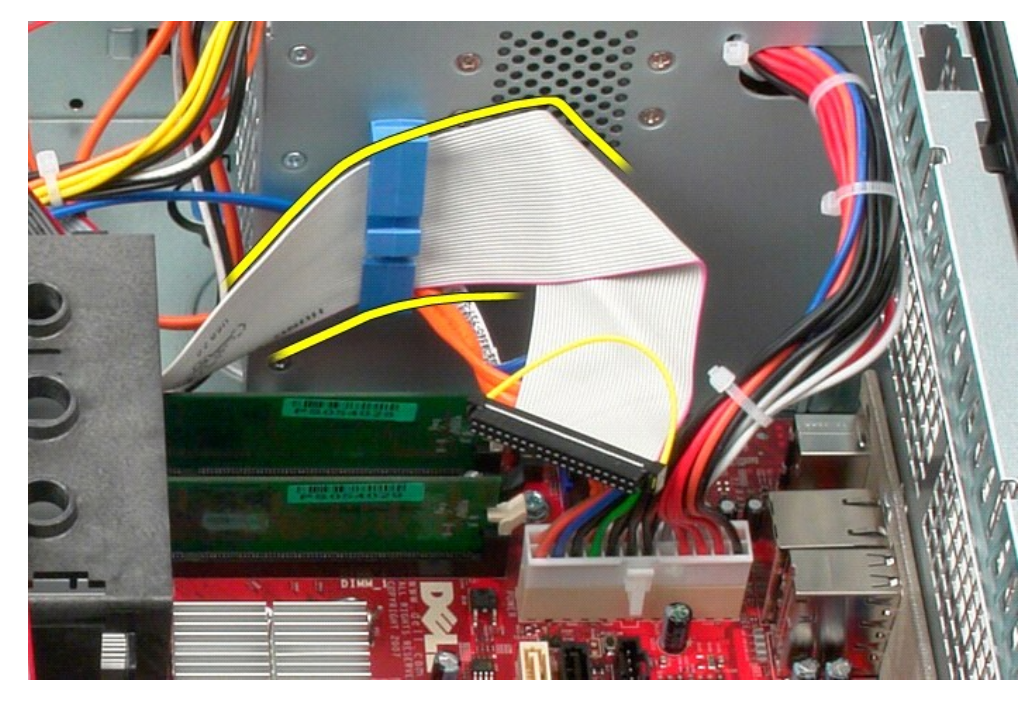

4. Uklonite zavrtanj koji pričvršćuje U/I ploču za prednji deo računara.

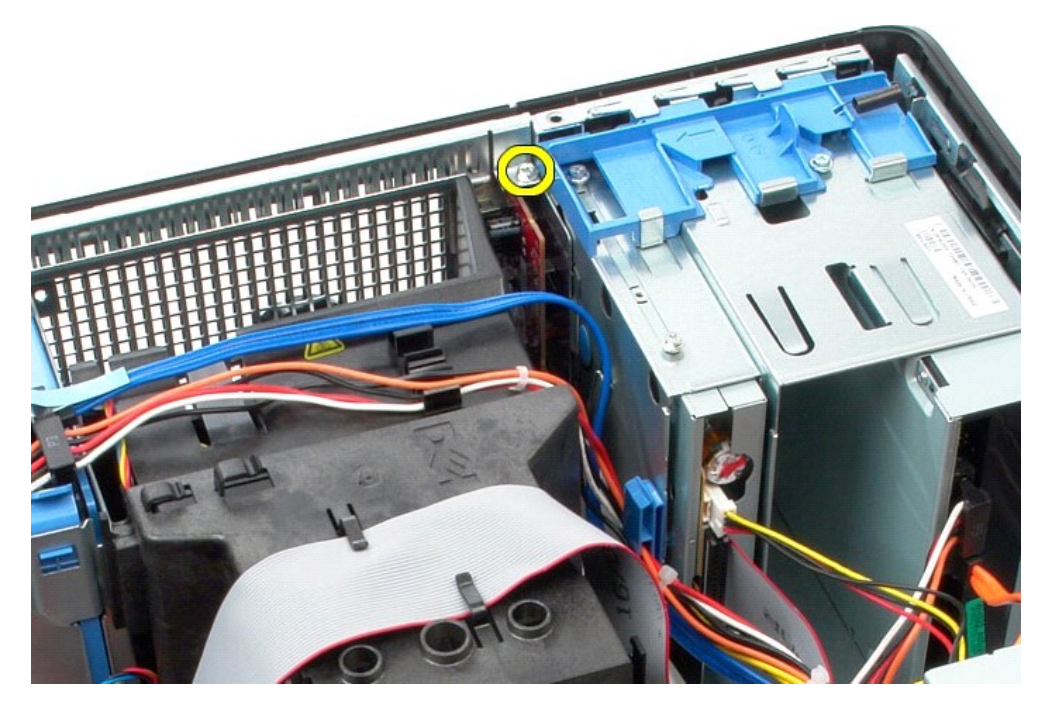

5. Pritisnite bravicu za zadržavanje da biste oslobodili U/I ploču od kućišta.

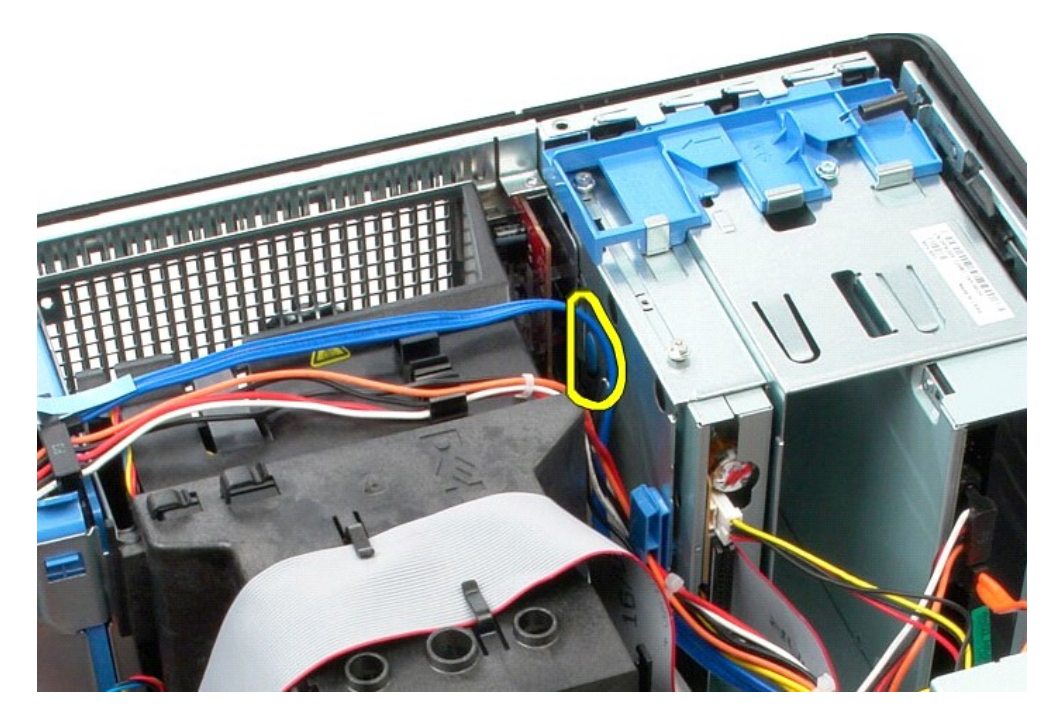

6. Nakrivite U/I ploču ka zadnjem delu računara.

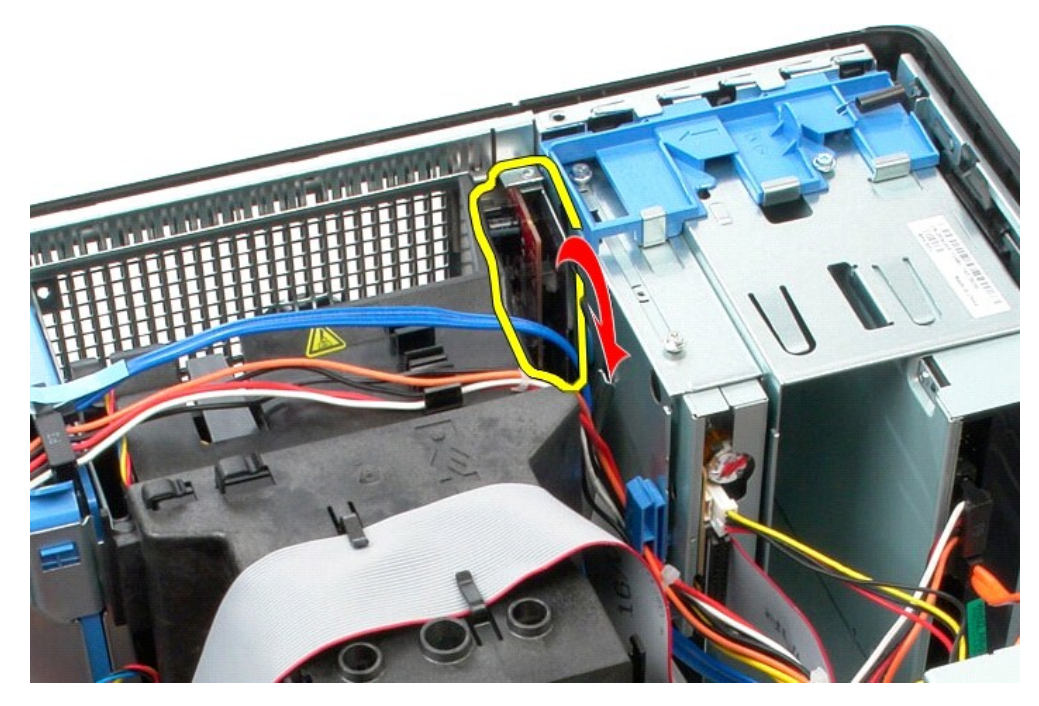

7. Podignite U/I ploču iz ležišta i postavite je na okvir diska.

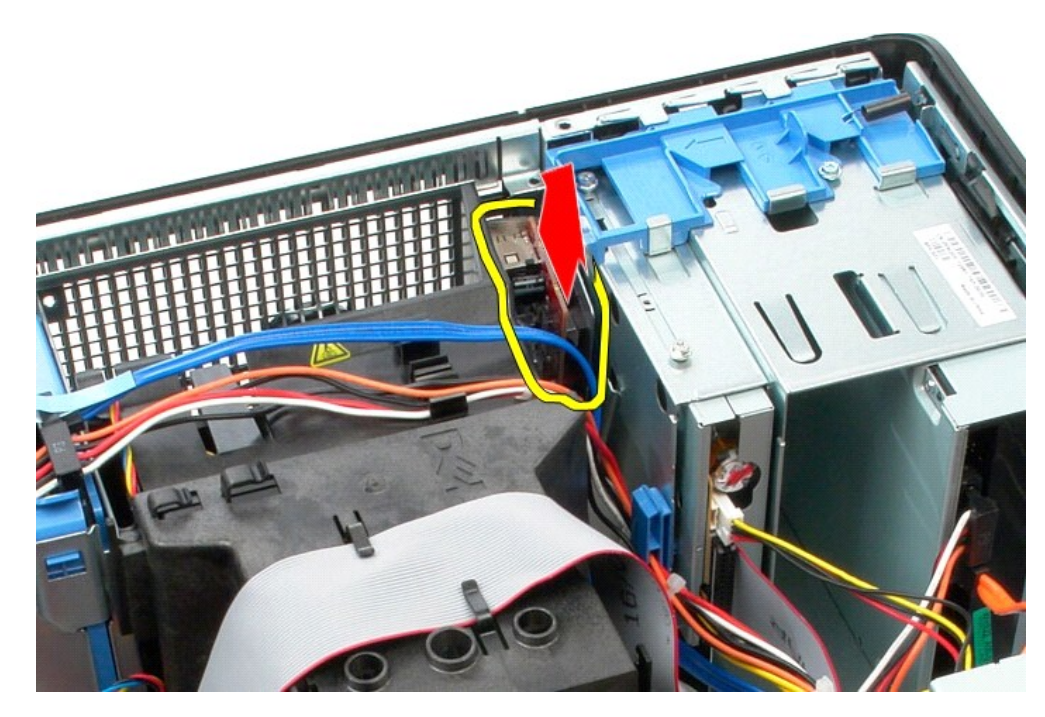

8. Isključite kabl za podatke iz U/I ploče.

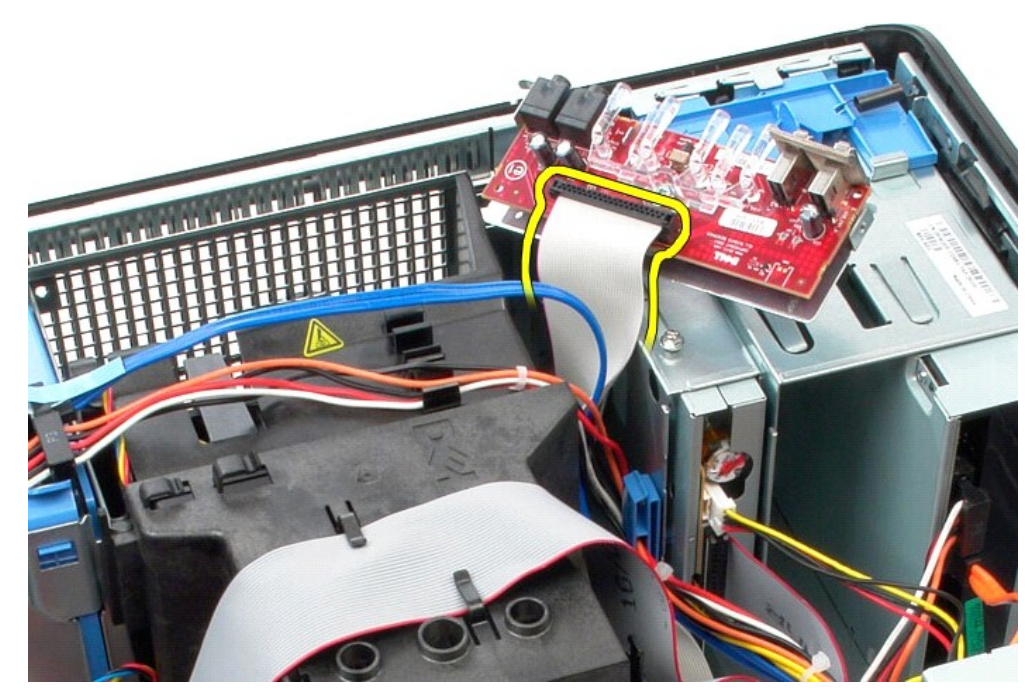

9. Uklonite U/I ploču sa računara.

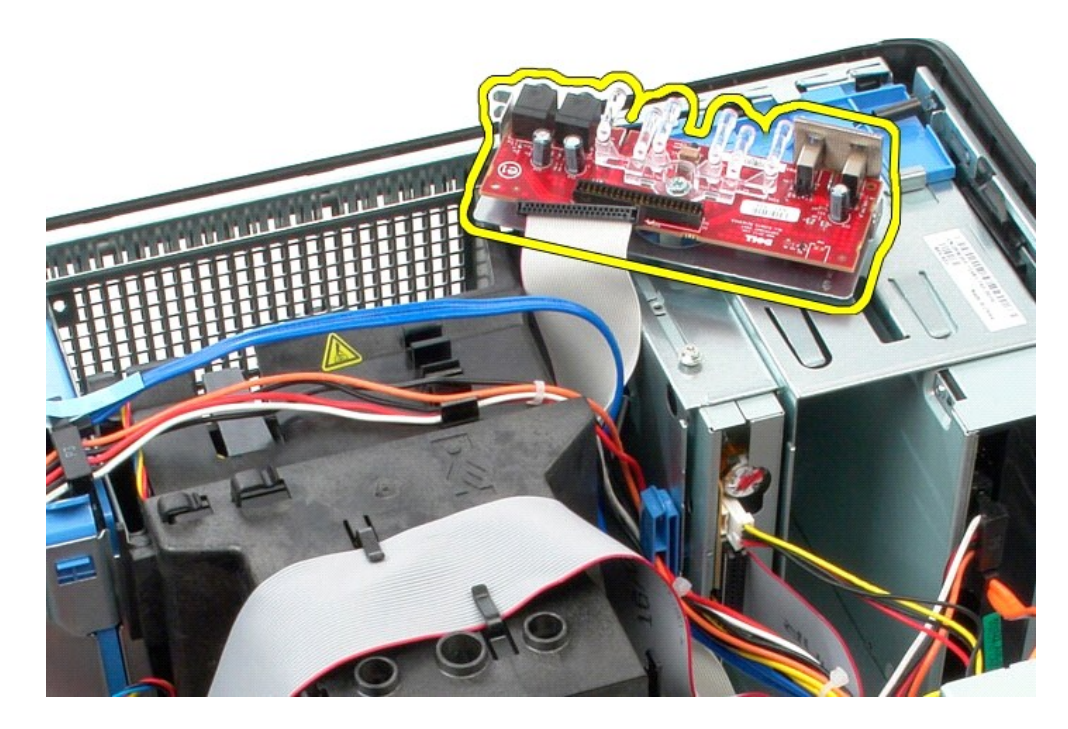

# **Vraćanje U/I ploče**

Izvršite gorenavedene korake obrnutim redosledom da biste vratili U/I ploču.

<span id="page-19-0"></span>**Memorija Priručnik za servis računara Dell™ OptiPlex™ 580 — Vertikalno mini-kućište**

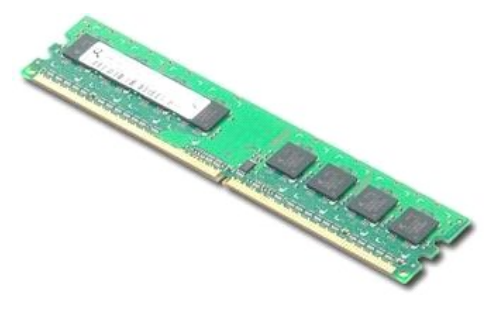

 $\mathbb{A}$ UPOZORENJE: Pre nego što počnete sa radom unutar računara, pročitajte bezbednosne informacije koje su dostavljene sa računarom. Dodatne<br>informacije o najboljim bezbednosnim postupcima potražite na početnoj stranici regulat

#### **Uklanjanje memorijskog modula**

- 
- 1. Pratite procedure opisane u delu <u>[Pre rada na unutra](file:///J:/DL/DL114758/DTP/ComiskeySMMT0HSR/work.htm#before)šnjosti računara</u>.<br>2. Pritisnite jezičke za zadržavanje memorijskog modula da biste ga oslobodili.

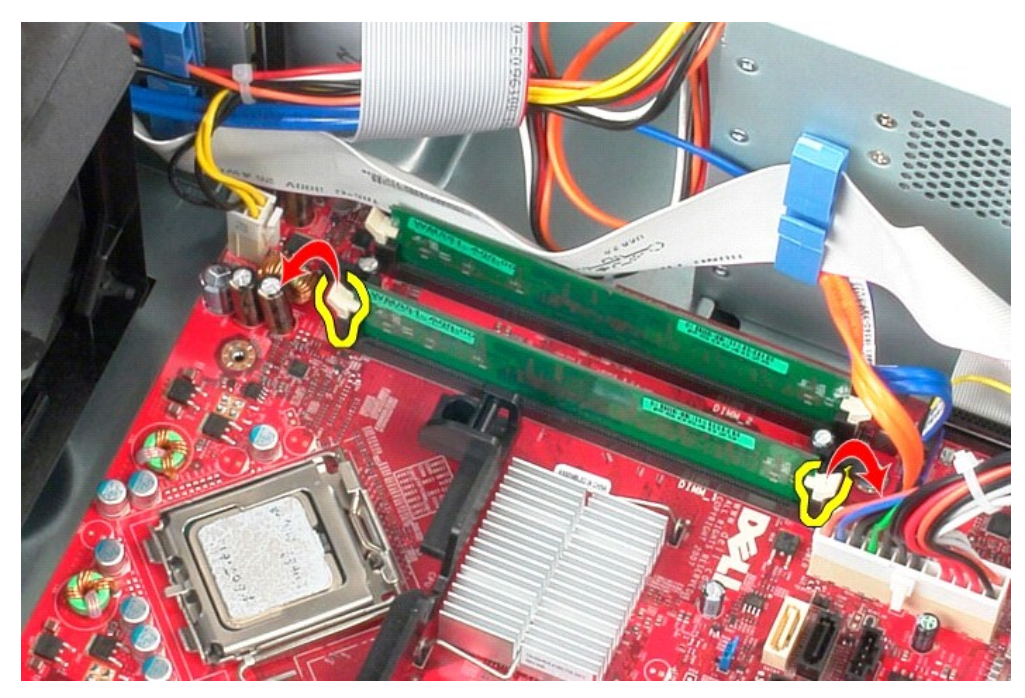

3. Podignite memorijski modul sa priključka na matičnoj ploči i uklonite ga sa računara.

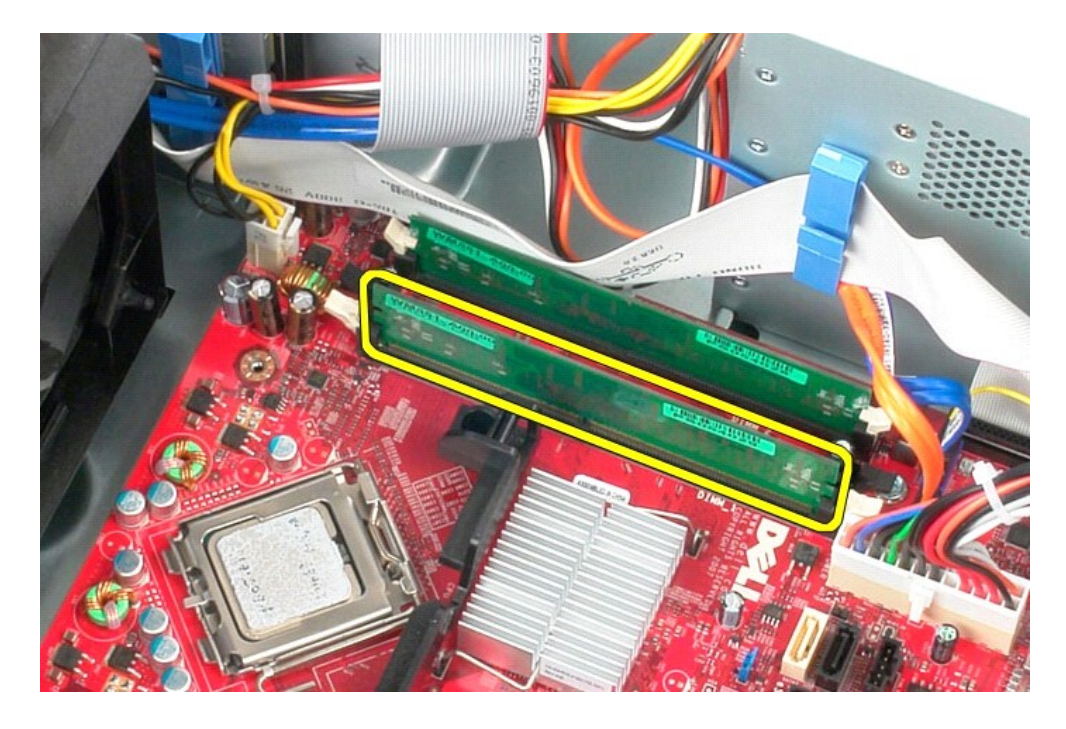

# **Vraćanje memorijskog modula**

Izvršite gorenavedene korake obrnutim redosledom da biste vratili memorijski modul.

### <span id="page-21-0"></span>**Optička disk jedinica**

**Priručnik za servis računara Dell™ OptiPlex™ 580 — Vertikalno mini-kućište**

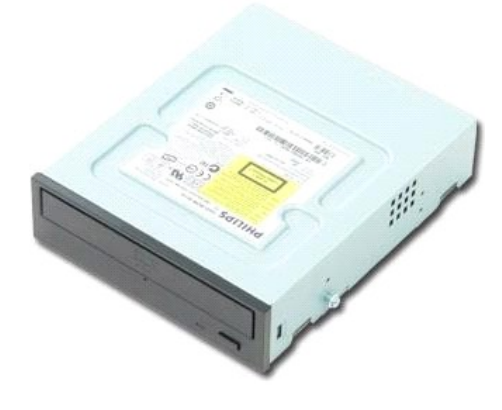

⚠ UPOZORENJE: Pre nego **š**to počnete sa radom unutar računara, pročitajte bezbednosne informacije koje su dostavljene sa računarom. Dodatne<br>informacije o najboljim bezbednosnim postupcima potražite na početnoj stranici regul **www.dell.com/regulatory\_compliance.** 

## **Uklanjanje optičke disk jedinice**

**NAPOMENA:**Možda će biti potrebno da instalirate program Adobe Flash Player sa adrese **Adobe.com** da biste prikazali ilustracije u nastavku.

- 1. Pratite procedure opisane u delu [Pre rada na unutra](file:///J:/DL/DL114758/DTP/ComiskeySMMT0HSR/work.htm#before)šnjosti računara.<br>2. Uklonite okvir čvrstog diska.<br>3. Isključite kablove za napajanje i podatke iz optičke disk jedinice.
- 
- 2. Uklonite <u>okvir č[vrstog diska](file:///J:/DL/DL114758/DTP/ComiskeySMMT0HSR/drive_cover.htm)</u>.<br>3. Isključite kablove za napajanje i podatke iz optičke disk jedinice.

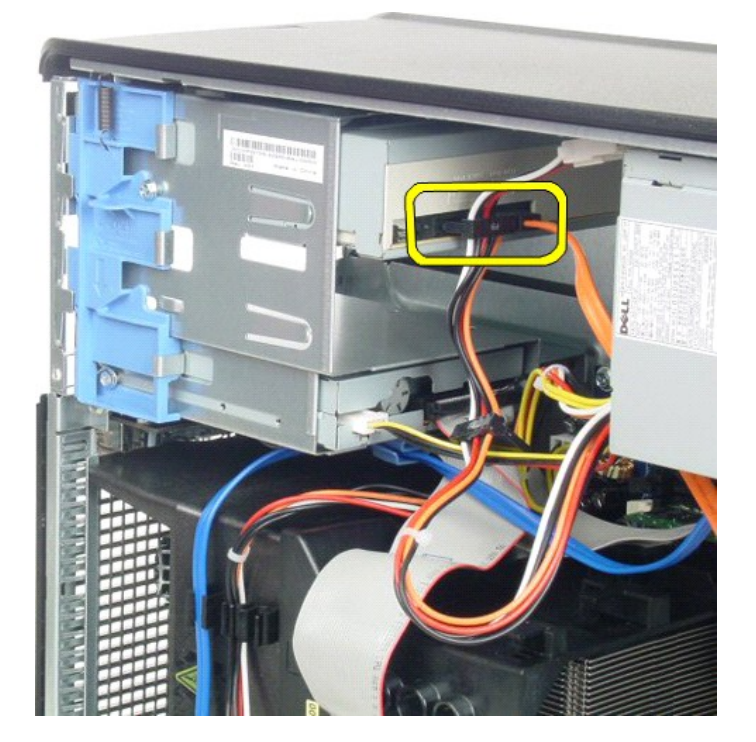

4. Gurnite bravicu za oslobađanje diska ka donjem delu računara da biste oslobodili optičku disk jedinicu.

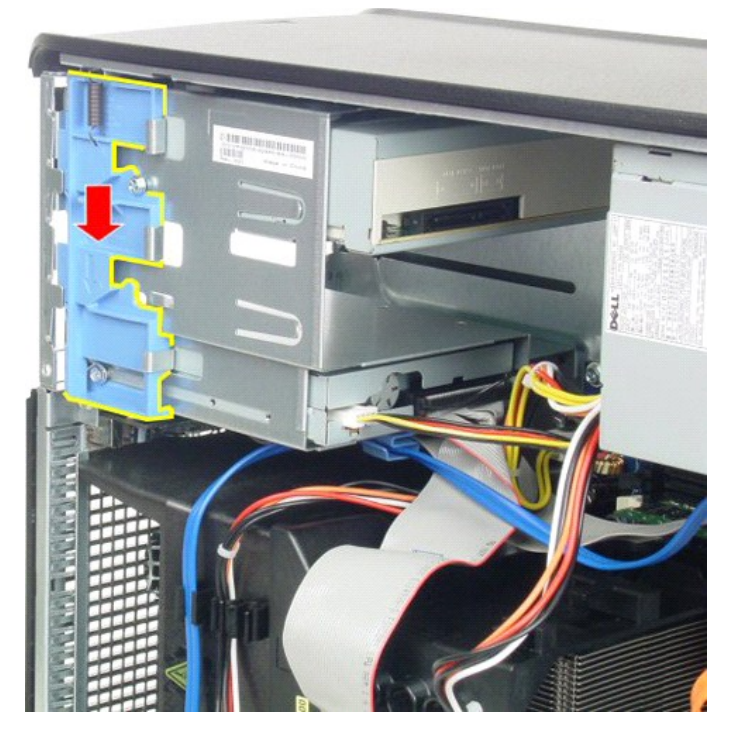

5. Izvadite optičku disk jedinicu iz računara.

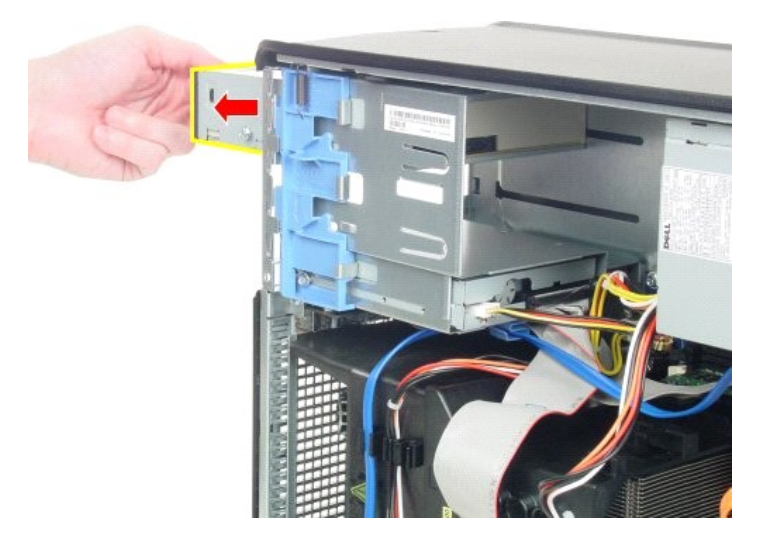

# **Vraćanje optičke disk jedinice**

Izvršite gorenavedene korake obrnutim redosledom da biste vratili optičku disk jedinicu.

# <span id="page-23-0"></span>**Uklanjanje i vraćanje delova**

**Priručnik za servis računara Dell™ OptiPlex™ 580 — Vertikalno mini-kućište**

**[Poklopac](file:///J:/DL/DL114758/DTP/ComiskeySMMT0HSR/cover.htm)** 

- O Okvir č[vrstog diska](file:///J:/DL/DL114758/DTP/ComiskeySMMT0HSR/drive_cover.htm)
- [Dugmasta baterija](file:///J:/DL/DL114758/DTP/ComiskeySMMT0HSR/coin_cell.htm)
- Optič[ka disk jedinica](file:///J:/DL/DL114758/DTP/ComiskeySMMT0HSR/optical_drive.htm)
- <u>Grafič[ka kartica](file:///J:/DL/DL114758/DTP/ComiskeySMMT0HSR/video_card.htm)</u> ● <u>Grandse<br>● Čvrsti disk</u><br>● <u>[Napajanje](file:///J:/DL/DL114758/DTP/ComiskeySMMT0HSR/power_supply.htm)</u>
- C[vrsti disk](file:///J:/DL/DL114758/DTP/ComiskeySMMT0HSR/hard_drive.htm)
- 
- **O** Matič[na plo](file:///J:/DL/DL114758/DTP/ComiskeySMMT0HSR/system_board.htm)ča
- **O** Memorija
- **O** [Ventilator](file:///J:/DL/DL114758/DTP/ComiskeySMMT0HSR/system_fan.htm)
- $\bullet$  [U/I plo](file:///J:/DL/DL114758/DTP/ComiskeySMMT0HSR/io_panel.htm)ča
- **+** [Hladnjak](file:///J:/DL/DL114758/DTP/ComiskeySMMT0HSR/heatsink.htm)
- **[Procesor](file:///J:/DL/DL114758/DTP/ComiskeySMMT0HSR/processor.htm)**
- 

# <span id="page-24-0"></span>**Napajanje**

**Priručnik za servis računara Dell™ OptiPlex™ 580 — Vertikalno mini-kućište**

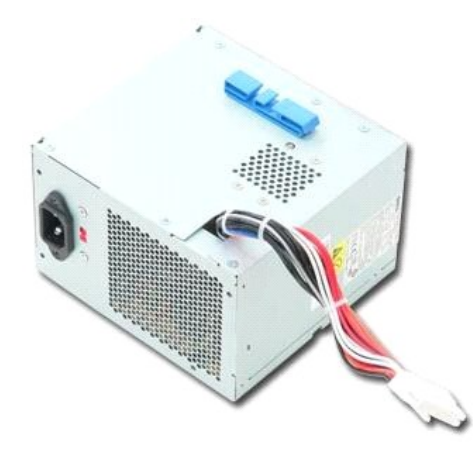

 $\triangle$ UPOZORENJE: Pre nego što počnete sa radom unutar računara, pročitajte bezbednosne informacije koje su dostavljene sa računarom. Dodatne<br>informacije o najboljim bezbednosnim postupcima potražite na početnoj stranici regulat

#### **Uklanjanje napajanja**

- 1. Pratite procedure opisane u delu <u>[Pre rada na unutra](file:///J:/DL/DL114758/DTP/ComiskeySMMT0HSR/work.htm#before)šnjosti računara</u>.<br>2. Uklonite zavrtnje koji pričvršćuju napajanje za zadnji deo računara.
- 

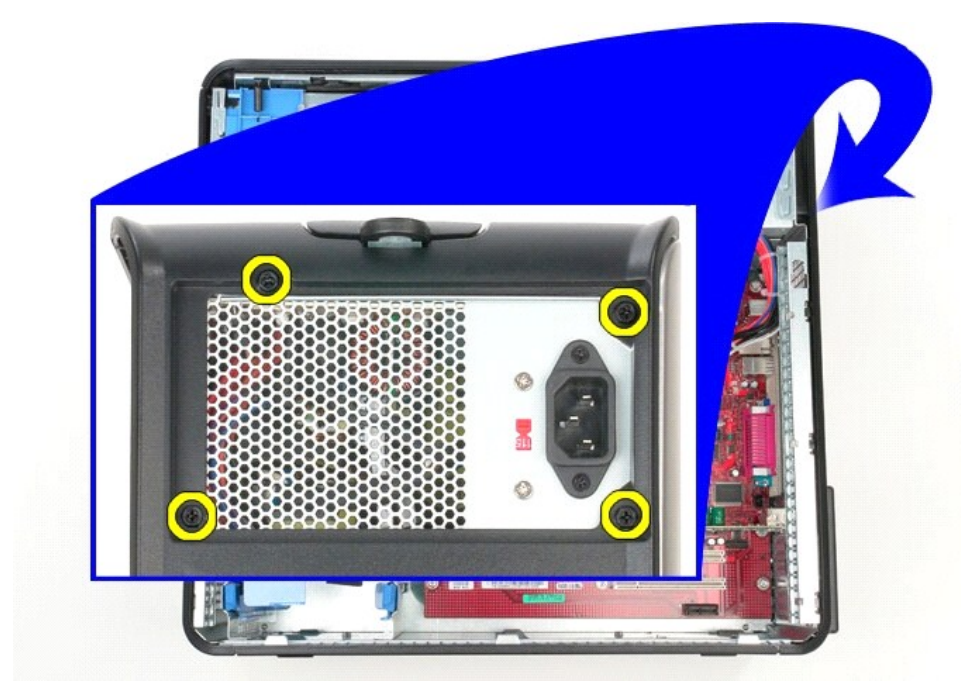

3. Isključite kabl za napajanje čvrstog diska iz čvrstog diska.

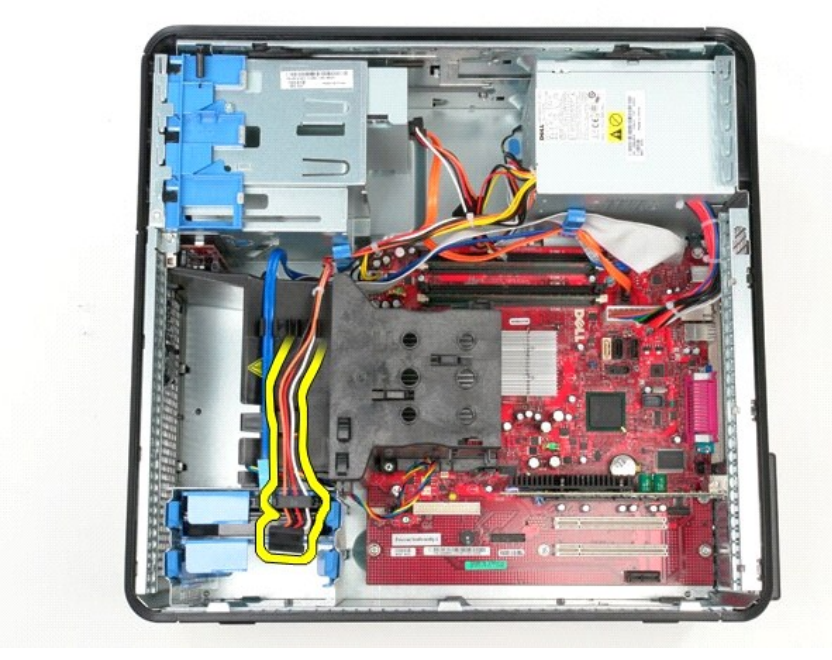

4. Isključite kabl za napajanje optičke disk jedinice iz optičke disk jedinice.

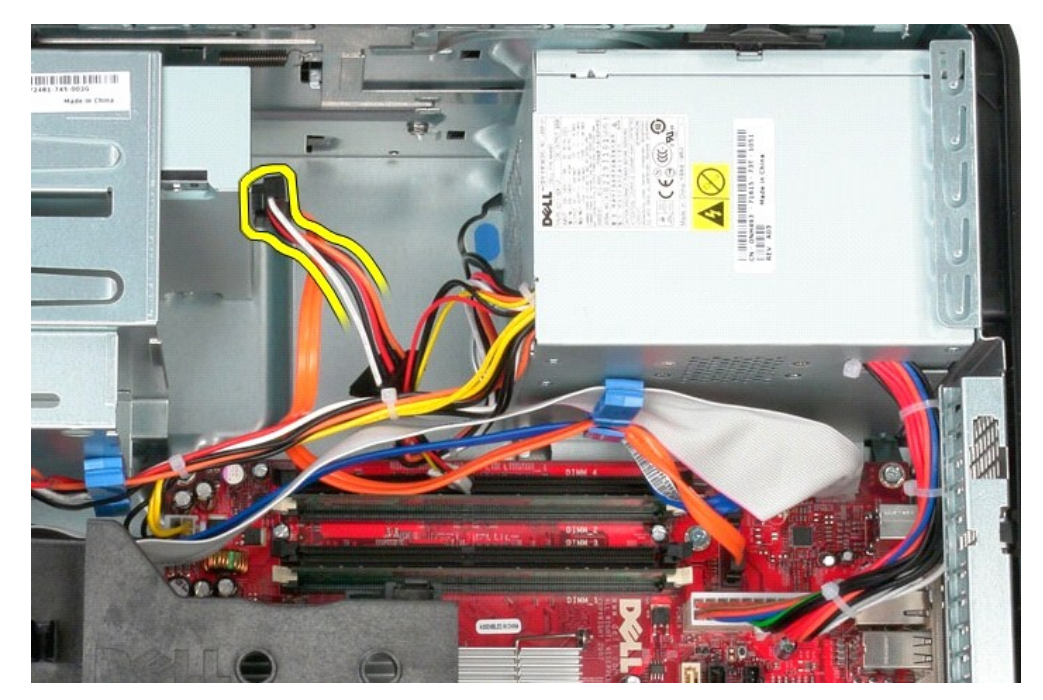

5. Isključite kabl za napajanje procesora iz matične ploče.

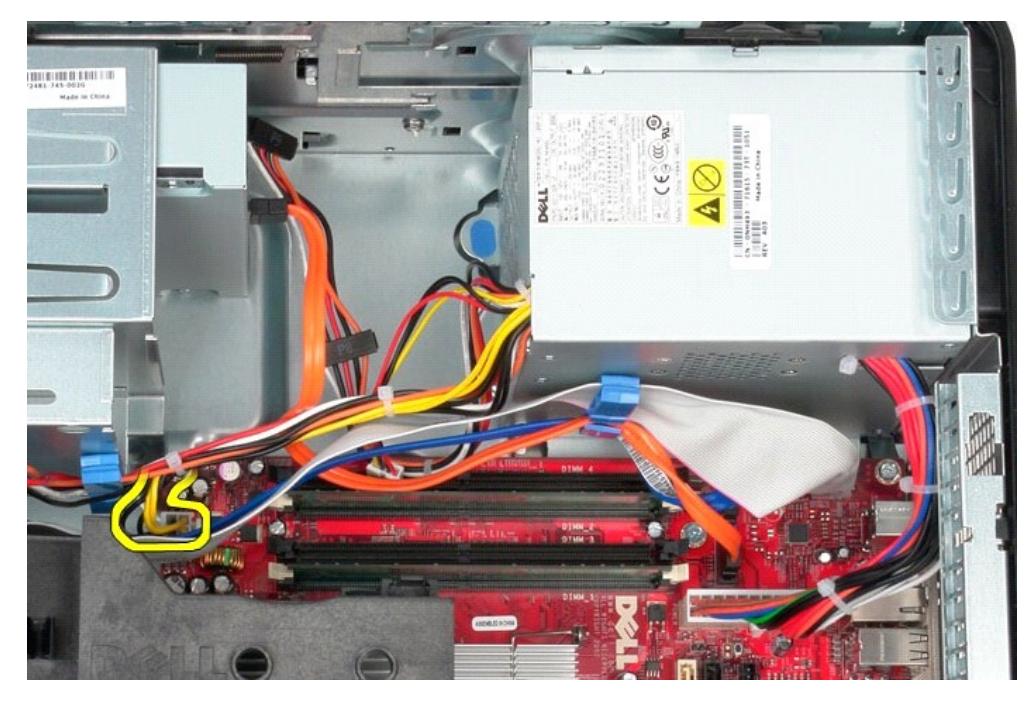

6. Isključite glavni kabl za napajanje iz matične ploče.

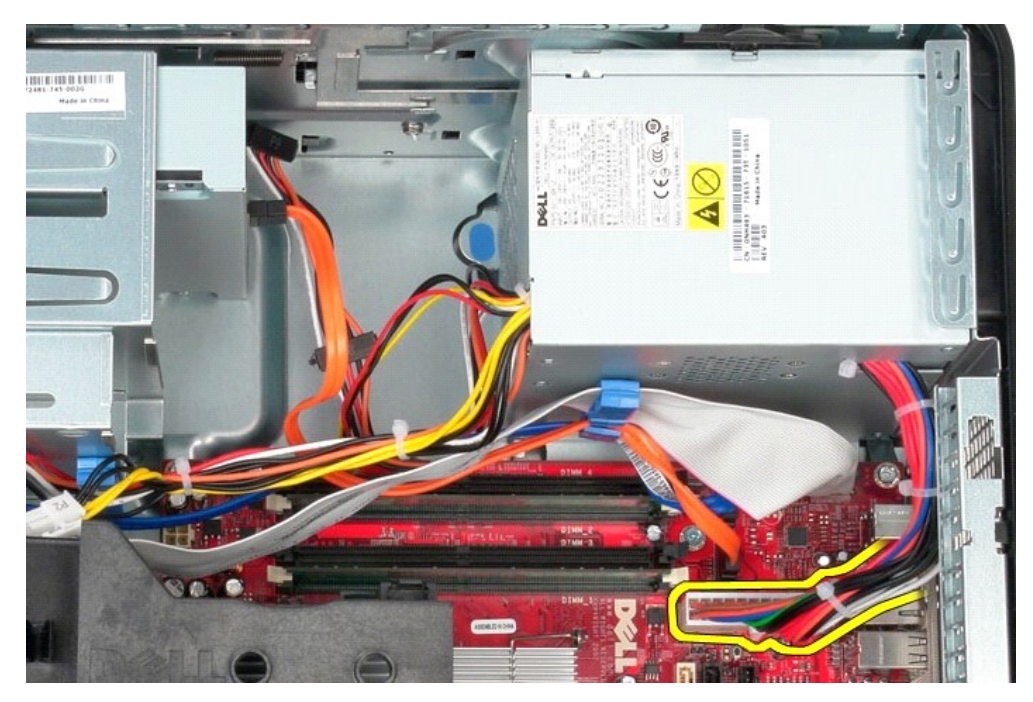

7. Uklonite sve kablove za podatke iz držača za sprovođenje kablova u osnovi napajanja.

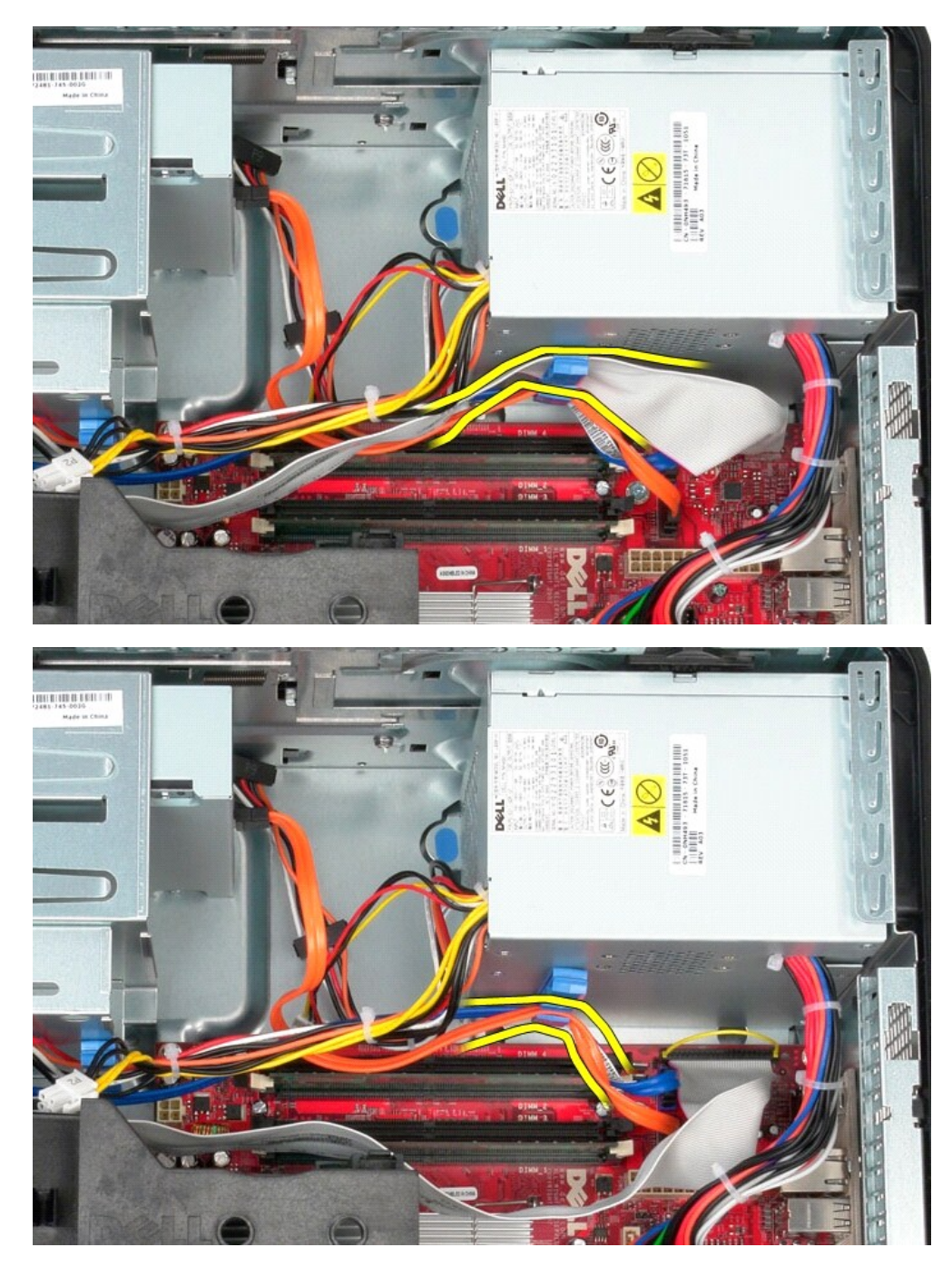

8. Pritisnite bravicu za oslobađanje koja pričvršćuje napajanje za kućište.

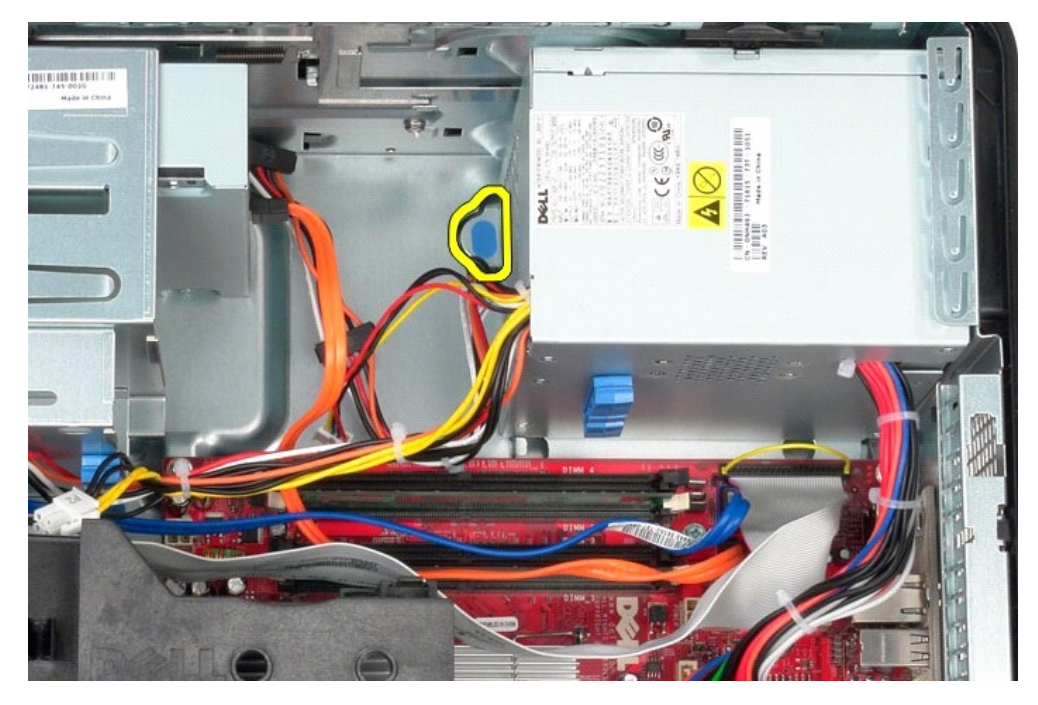

9. Gurnite napajanje ka prednjem delu računara, a zatim ga podignite nagore i uklonite sa računara.

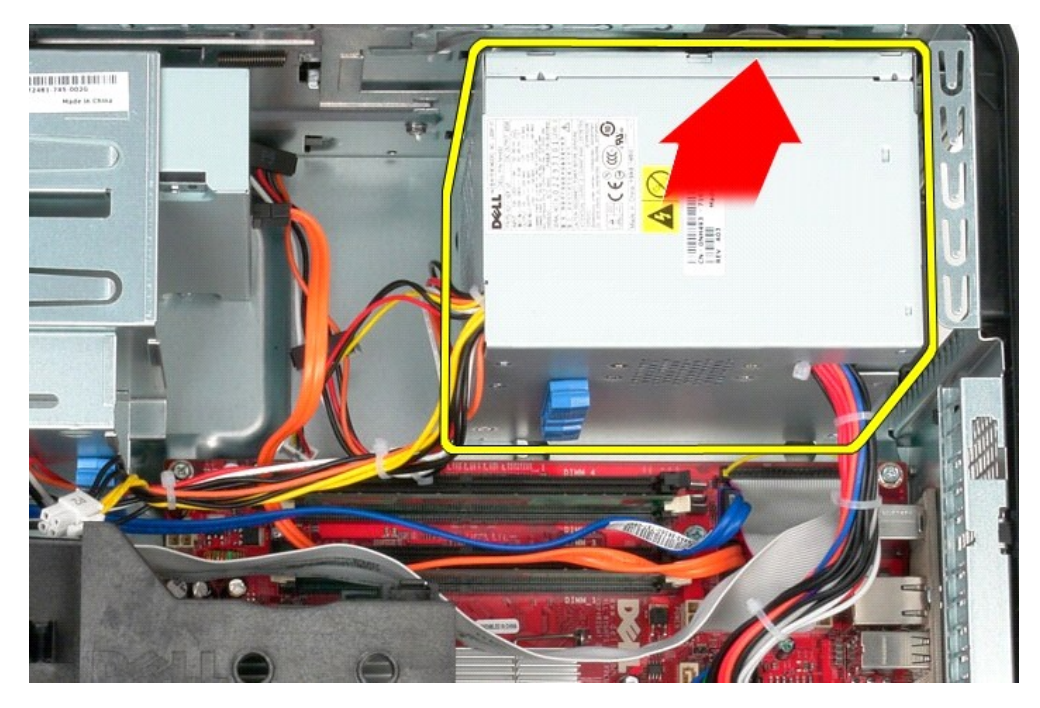

## **Vraćanje napajanja**

Izvršite gorenavedene korake obrnutim redosledom da biste vratili napajanje.

#### <span id="page-29-0"></span>**Procesor Priručnik za servis računara Dell™ OptiPlex™ 580 — Vertikalno mini-kućište**

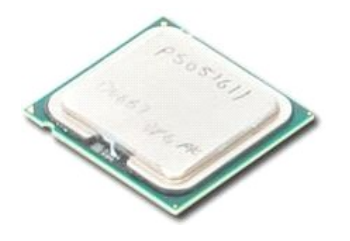

UPOZORENJE: Pre nego što počnete sa radom unutar računara, pročitajte bezbednosne informacije koje su dostavljene sa računarom. Dodatne<br>informacije o najboljim bezbednosnim postupcima potražite na početnoj stranici regulat

## **Uklanjanje procesora**

- 
- 1. Pratite procedure opisane u delu <u>[Pre rada na unutra](file:///J:/DL/DL114758/DTP/ComiskeySMMT0HSR/work.htm#before)šnjosti računara</u>.<br>2. Povucite polugu za oslobađanje poklopca procesora nadole i ka spolja da biste oslobodili poklopac procesora.

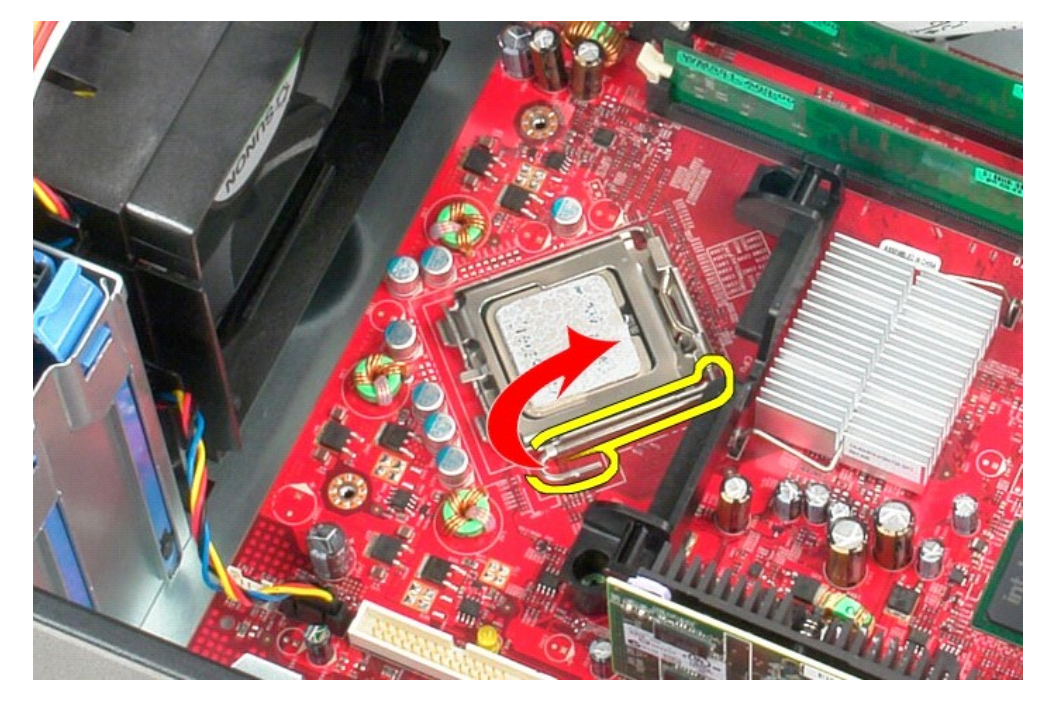

3. Podignite poklopac procesora.

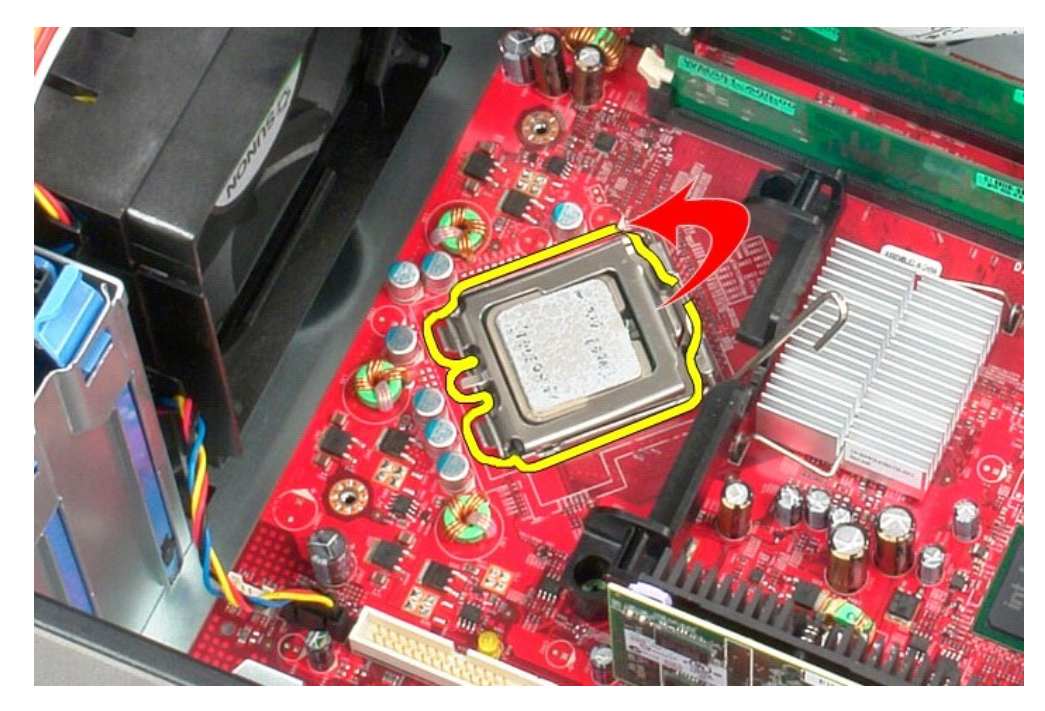

4. Izvadite procesor iz ležišta na matičnoj ploči.

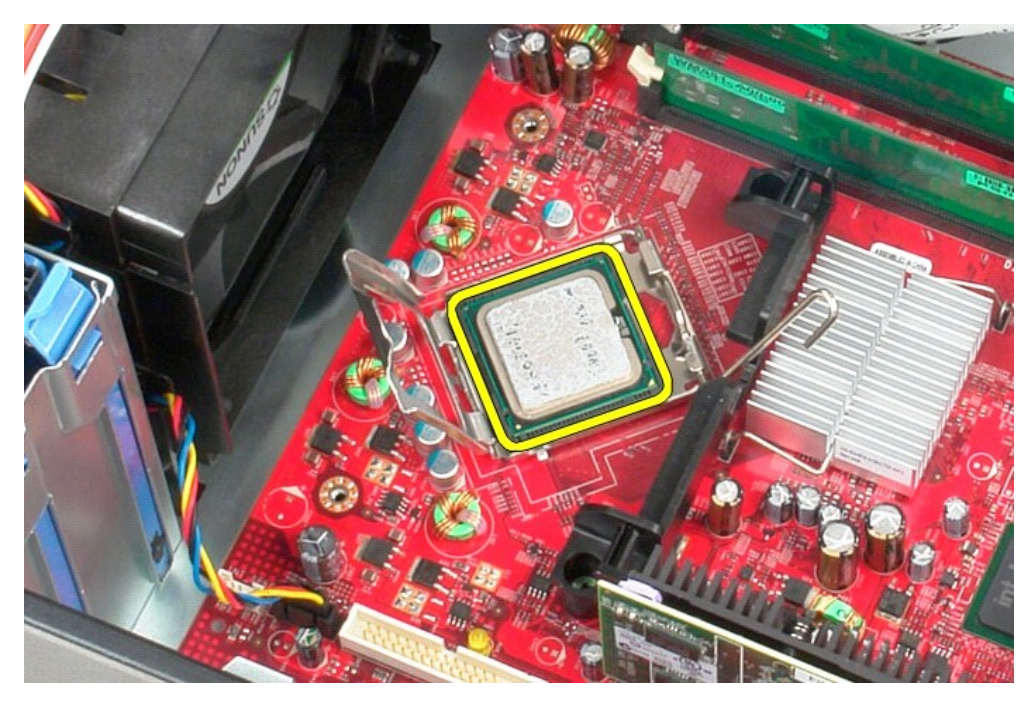

**OPREZ: Prilikom postavljanja procesora, nemojte da dodirujete iglice unutar ležišta niti da dozvolite da bilo koji predmeti padnu na iglice u ležištu.** 

# **Vraćanje procesora**

Izvršite gorenavedene korake obrnutim redosledom da biste vratili procesor.

### <span id="page-31-0"></span> **Podešavanje sistema**

**Priručnik za servis računara Dell™ OptiPlex™ 580 — Vertikalno mini-kućište**

- **[Pregled](#page-31-1)**
- ٠ Pristup podeš[avanju sistema](#page-31-2)
- Opcije podeš[avanja sistema](#page-31-3)

#### <span id="page-31-1"></span>**Pregled**

Pomoću podešavanja sistema:

- l Promenite informacije o konfiguraciji sistema nakon dodavanja, promene ili uklanjanja bilo kog hardvera u računaru.
- l Podesite ili promenite opcije koje korisnik može da izabere kao što je korisnička lozinka.
- 1 Čitajte trenutnu količinu memorije ili podesite vrstu instaliranog čvrstog diska.

**OPREZ: Osim ukoliko niste napredni korisnik računara, nemojte da menjate podešavanja u podešavanju sistema. Određene promene mogu da dovedu do neispravnog rada računara.**

**NAPOMENA:** Pre nego što upotrebite podešavanja sistema, preporučuje se da zabeležite informacije sa ekrana za podešavanje sistema za buduću referencu.

#### <span id="page-31-2"></span>**Pristup podešavanju sistema**

- 1. Uključite (ili ponovo pokrenite) računar.
- 2. Kada se pojavi logotip DELL, odmah pritisnite taster <F2>.

**NAPOMENA:** Kada se taster na tastaturi drži pritisnut tokom dužeg vremenskog perioda može doći do greške sa tastaturom. Da biste izbegli moguću grešku sa tastaturom, pritiskajte i otpuštajte taster <F2> u jednakim intervalima dok se ne pojavi ekran za podešavanje sistema.

Ako ste predugo čekali da se pojavi logotip operativnog sistema, sačekajte i dalje dok se ne pojavi radna površina operativnog sistema Microsoft® Windows®; zatim isključite računar i pokušajte ponovo.

#### **Ekrani za podešavanje sistema**

**Options list** (Lista opcija) — Ovo polje se prikazuje pri vrhu prozora za podešavanje sistema. Opcije na karticama sadrže funkcije koje definišu konfiguraciju računara, uključujući instalirani hardver, uštedu energije i bezbednosne funkcije.

**Option Field** (Polje opcija) — Ovo polje sadrži informacije o svakoj opciji. U ovom polju možete da prikažete trenutna podešavanja i promenite ih. Koristite tastere strelica nagore i nadole da biste istakli opciju. Pritisnite taster <Enter> da biste aktivirali taj izbor.

**Help Field** (Polje pomoći) — Ovo polje sadrži kontekstualne pomoćne informacije bazirane na izabranim opcijama.

**Key Functions** (Tasterske funkcije) — Ovo polje se prikazuje ispod Polja opcija i u njemu se nalazi spisak tastera i njihovih funkcija u okviru aktivnog polja za podešavanje sistema.

#### <span id="page-31-3"></span>**Opcije podešavanja sistema**

**NAPOMENA:** U zavisnosti od računara i instaliranih uređaja, stavke navedene u ovom odeljku se možda neće pojaviti ili se neće pojaviti isto kao<br>što su navedene.

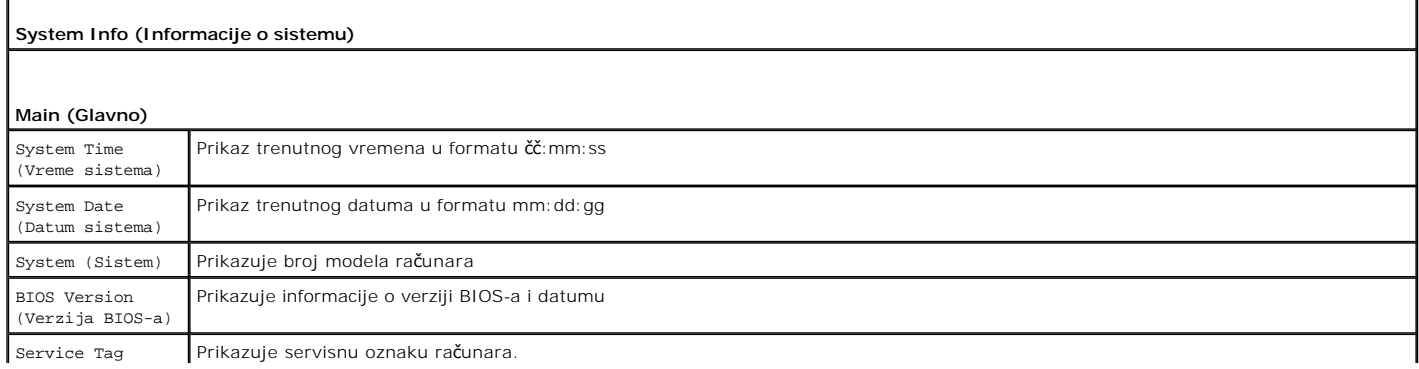

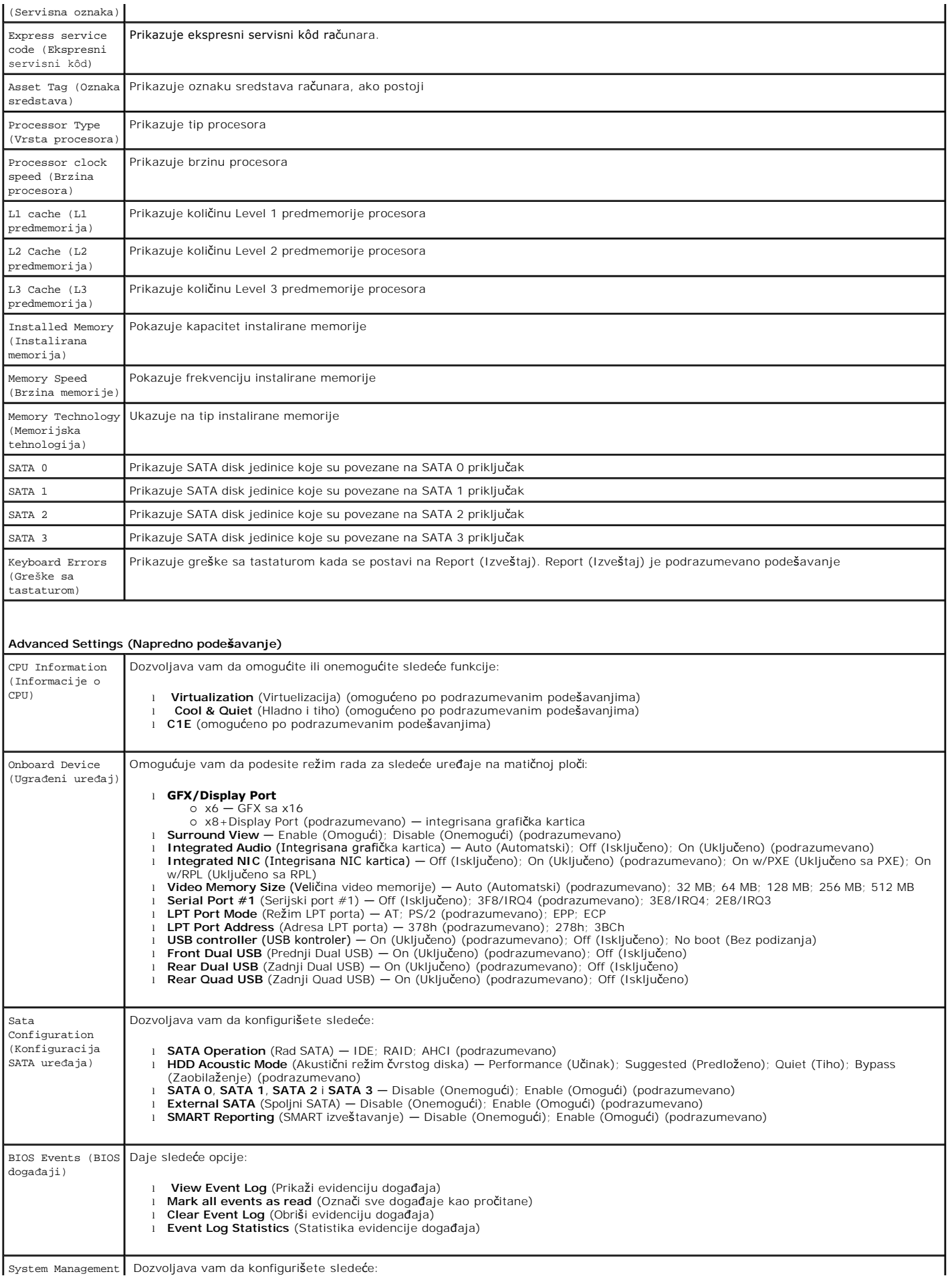

System Management Dozvoljava vam da konfigurišete sledeće:

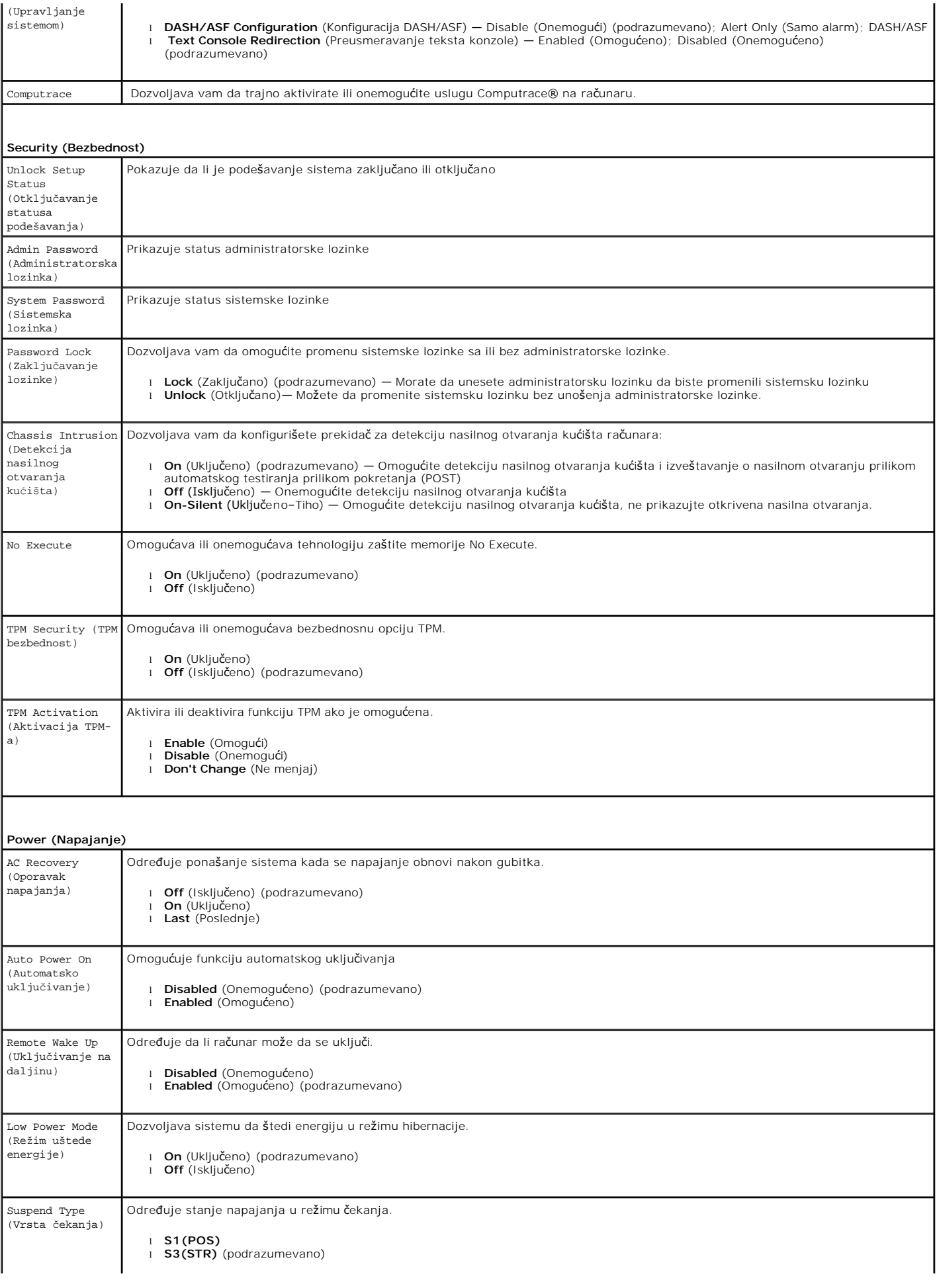

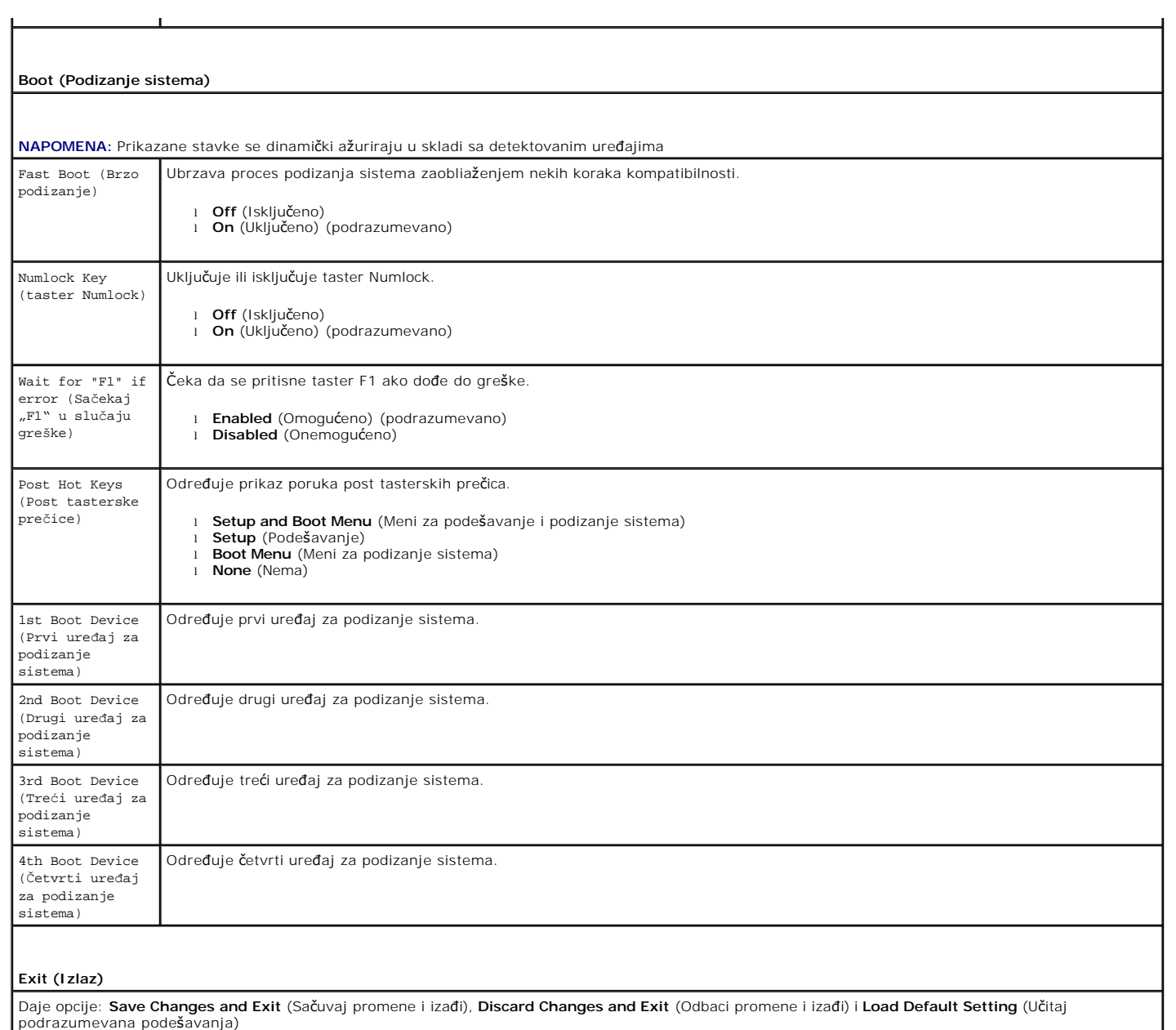

## <span id="page-35-0"></span>**Specifikacije**

#### **Priručnik za servis računara Dell™ OptiPlex™ 580 — Vertikalno mini-kućište**

- **[Procesor](#page-35-1)**
- **O** Memorija
- [Sabirnica za pro](#page-35-4)širenje
- **O** [Video](#page-35-6)
- **O** Informacije o sistemu
- **O** [Kartice](#page-36-1)
- 

ŀ

- **O** Disk jedinice
- 

**O** Napajanje **O** Priključ[ci na mati](#page-36-0)čnoj ploči

**O** [Mre](#page-35-3)ža **[Audio](#page-35-5)** 

**O** Fizičke karakteristike

● Kontrole i indikatori

[Ambijentalne karakteristike](#page-38-1) 

- **O** [Spoljni priklju](#page-36-3)čci
- Ø **NAPOMENA:** Ponuda može da se razlikuje u zavisnosti od regiona. Za više informacija u vezi sa konfiguracijom računara kliknite na **Start** (Pokreni)<br>→**Help and Support** (Pomoć i podrška) i izaberite opciju za prikaz infor

**ZA NAPOMENA:** Ako nije drugačije naglašeno, specifikacije su identične za računare sa vertikalnim mini-kućištem, stone računare i računare faktora male forme.

<span id="page-35-1"></span>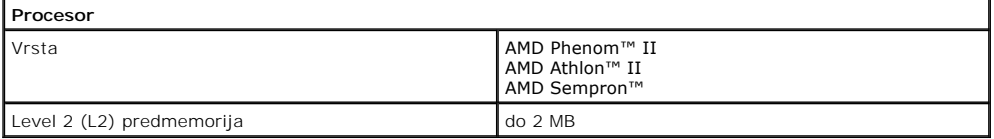

<span id="page-35-2"></span>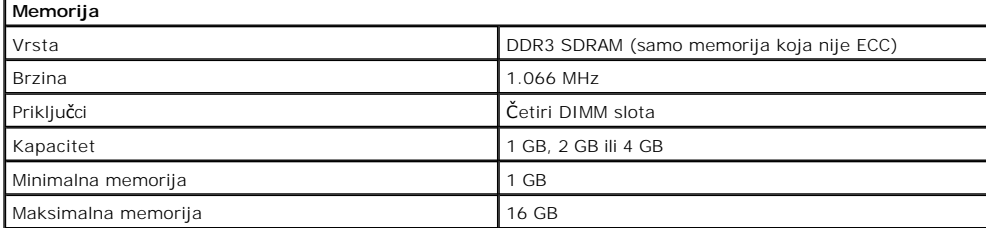

<span id="page-35-6"></span>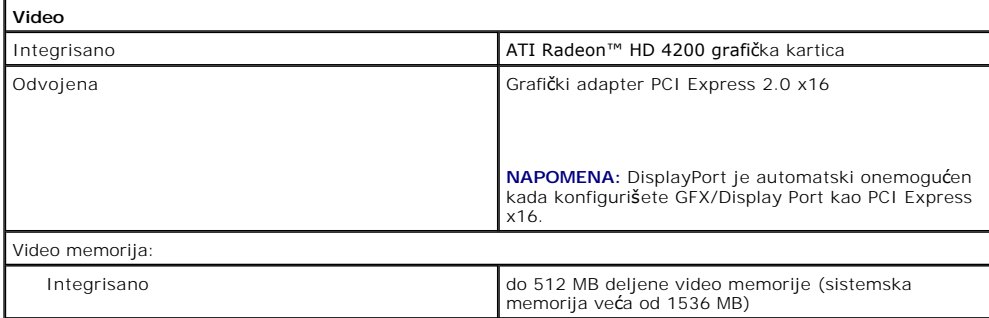

<span id="page-35-5"></span>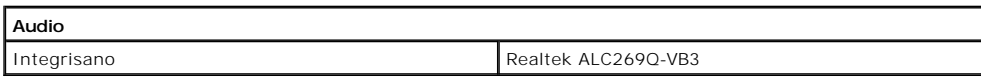

<span id="page-35-3"></span>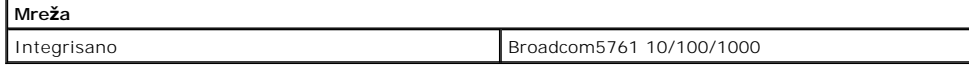

<span id="page-35-7"></span>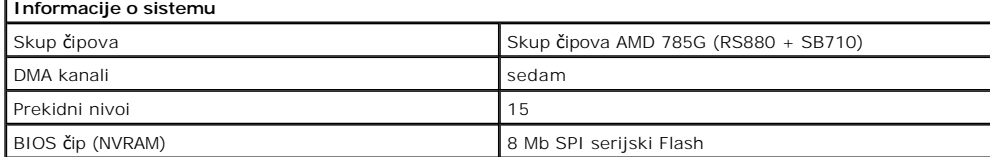

<span id="page-35-4"></span>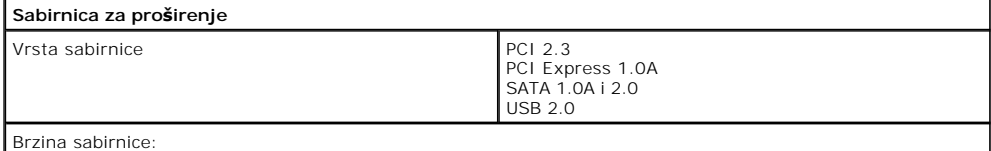

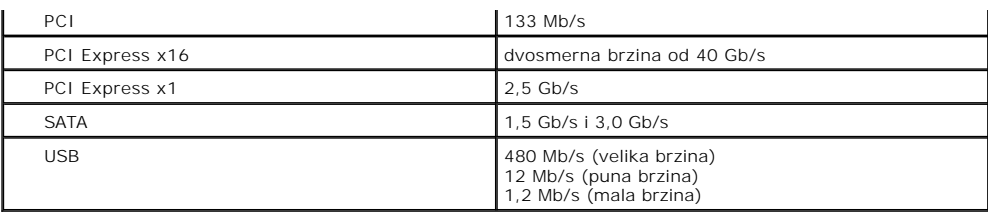

<span id="page-36-1"></span>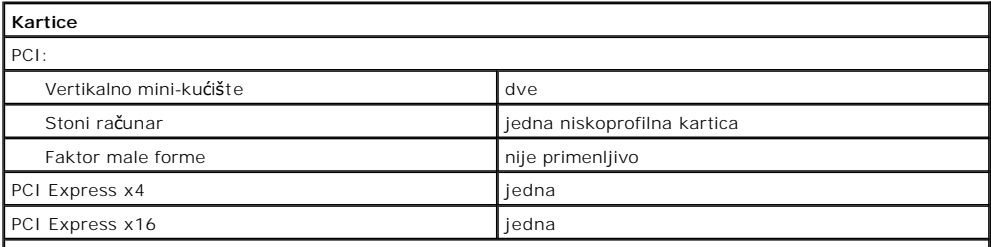

**NAPOMENA:** Slot PCI Express x16 je onemogućen kada je ekran povezan na integrisani video priključak.

<span id="page-36-2"></span>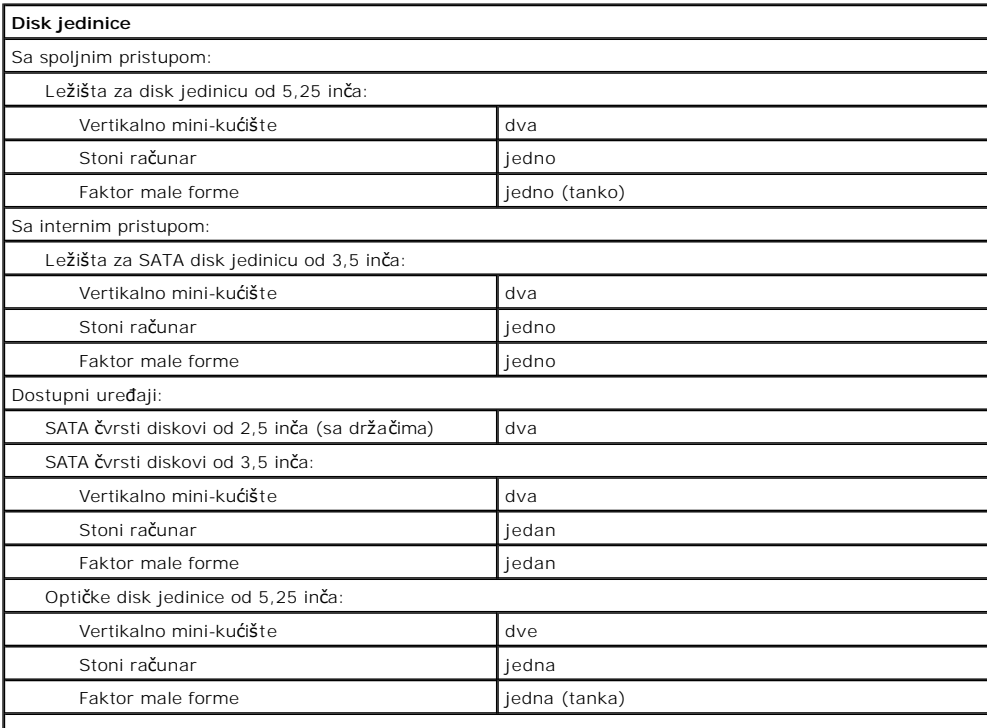

**NAPOMENA:** Računar Dell™ OptiPlex™ 580 faktor male forme ne podržava sledeće kombinacije disk jedinica:<br>jedan čvrsti disk od 3,5 inča, jedan čvrsti disk od 2,5 inča i jedna optička disk jedinica od 5,25 inča

<span id="page-36-3"></span>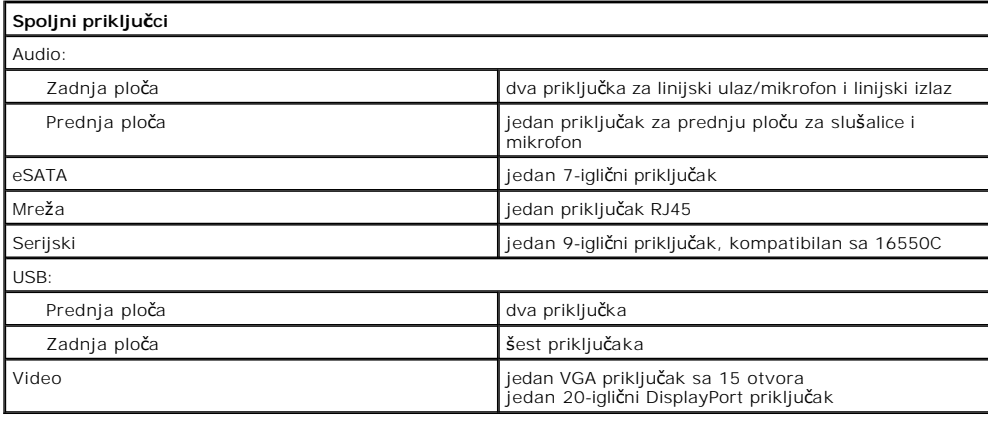

<span id="page-36-0"></span>**Priključci na matičnoj ploči**

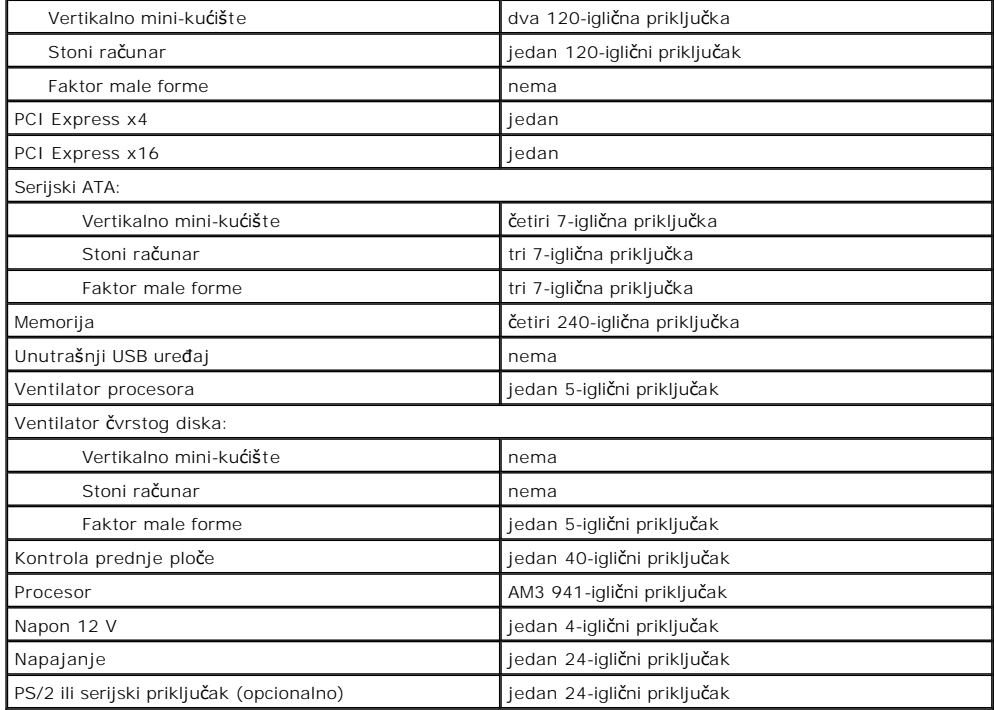

<span id="page-37-0"></span>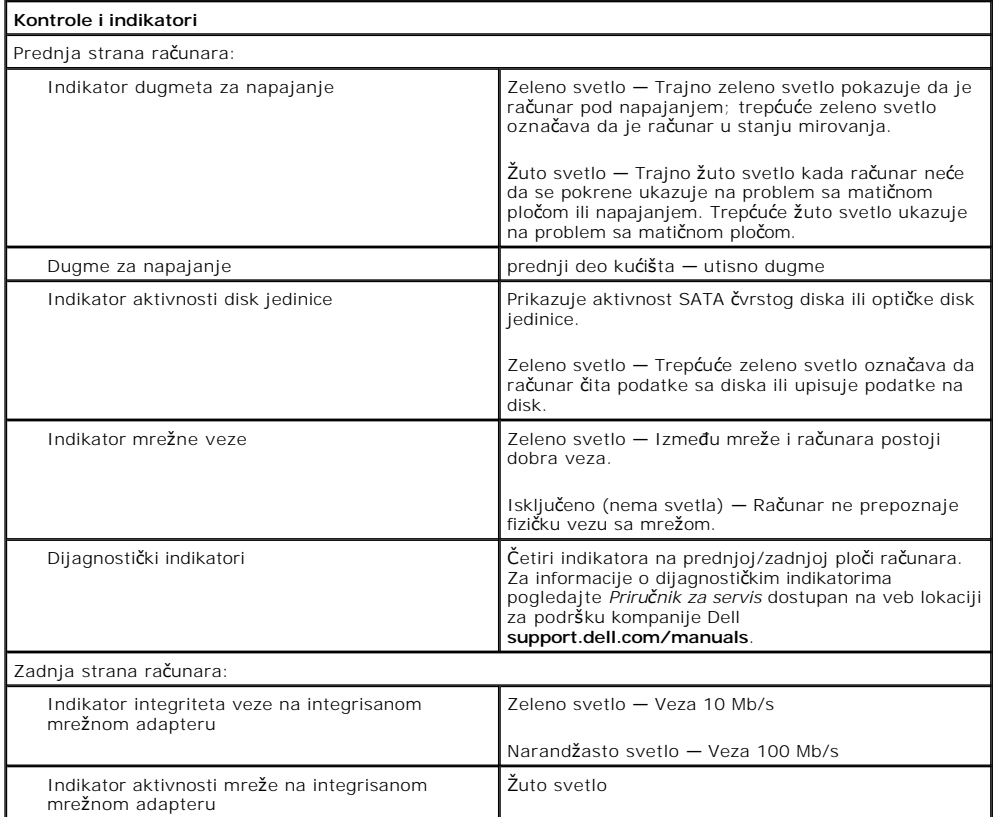

<span id="page-37-1"></span>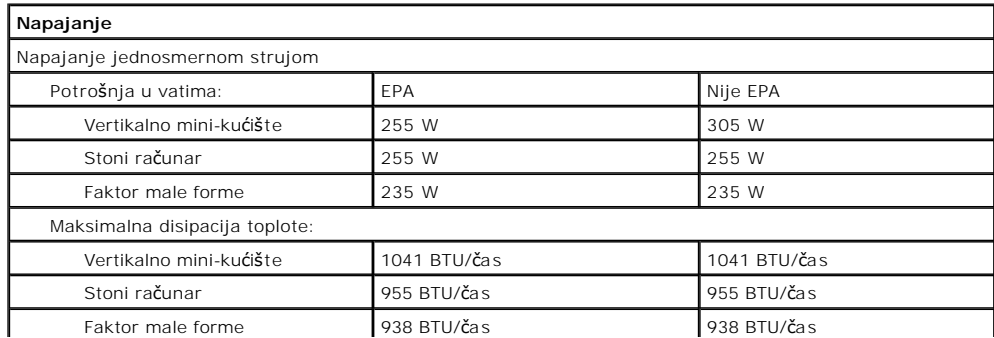

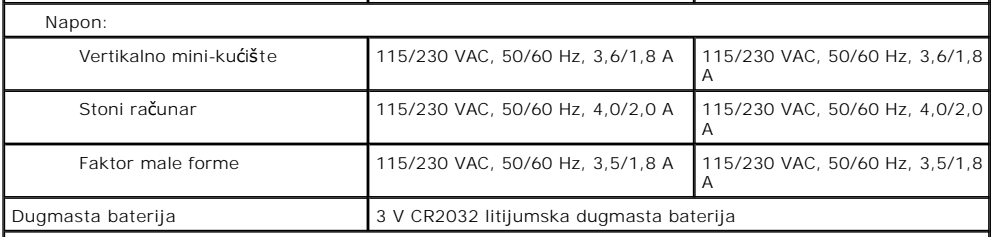

**NAPOMENA:** Disipacija toplote se izračunava pomoću ocene potrošnje napajanja.

**NAPOMENA:** Pogledajte bezbednosne informacije dostavljene uz računar zbog važnih informacija za podešavanje napona.

<span id="page-38-0"></span>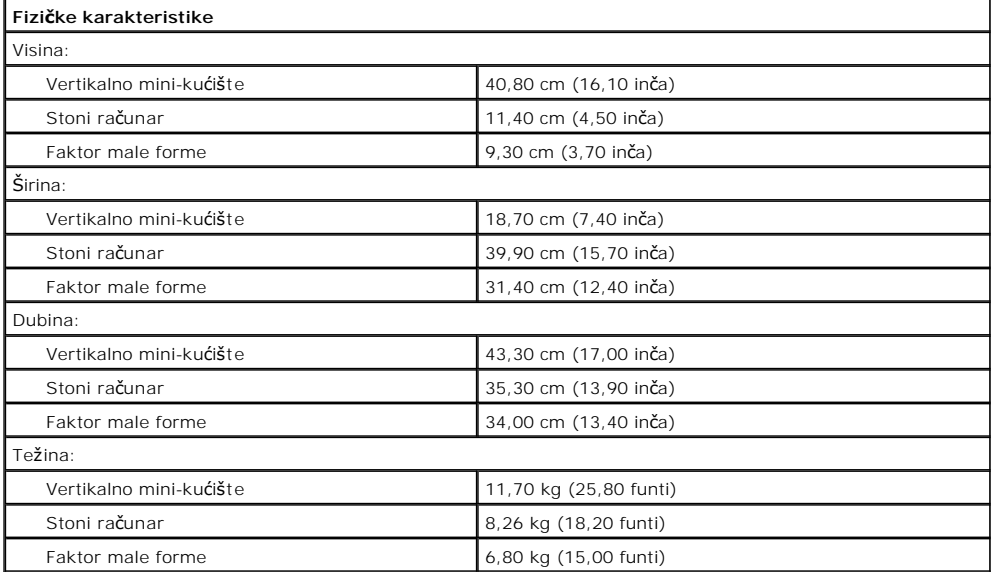

<span id="page-38-1"></span>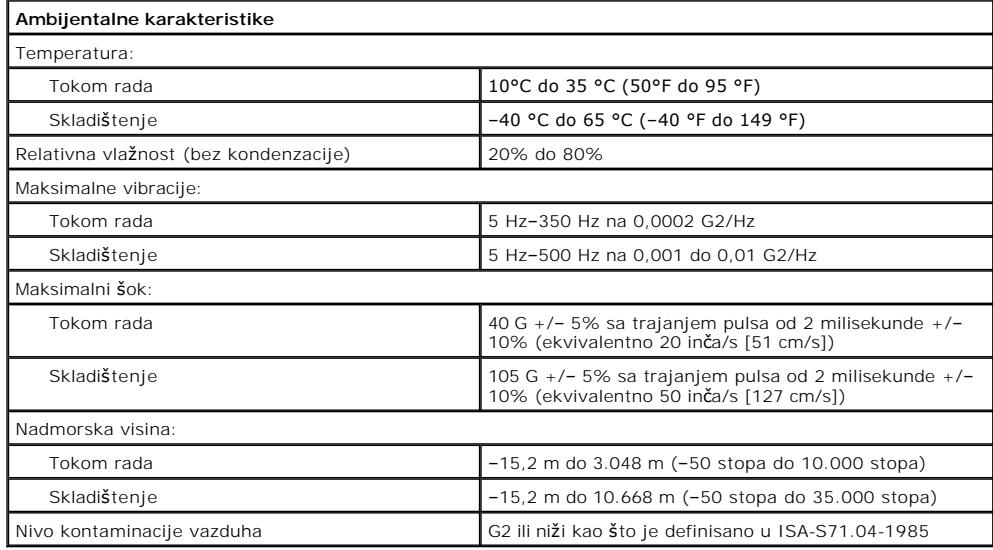

## <span id="page-39-0"></span>**Raspored elemenata na matičnoj ploči**

**Priručnik za servis računara Dell™ OptiPlex™ 580 — Vertikalno mini-kućište**

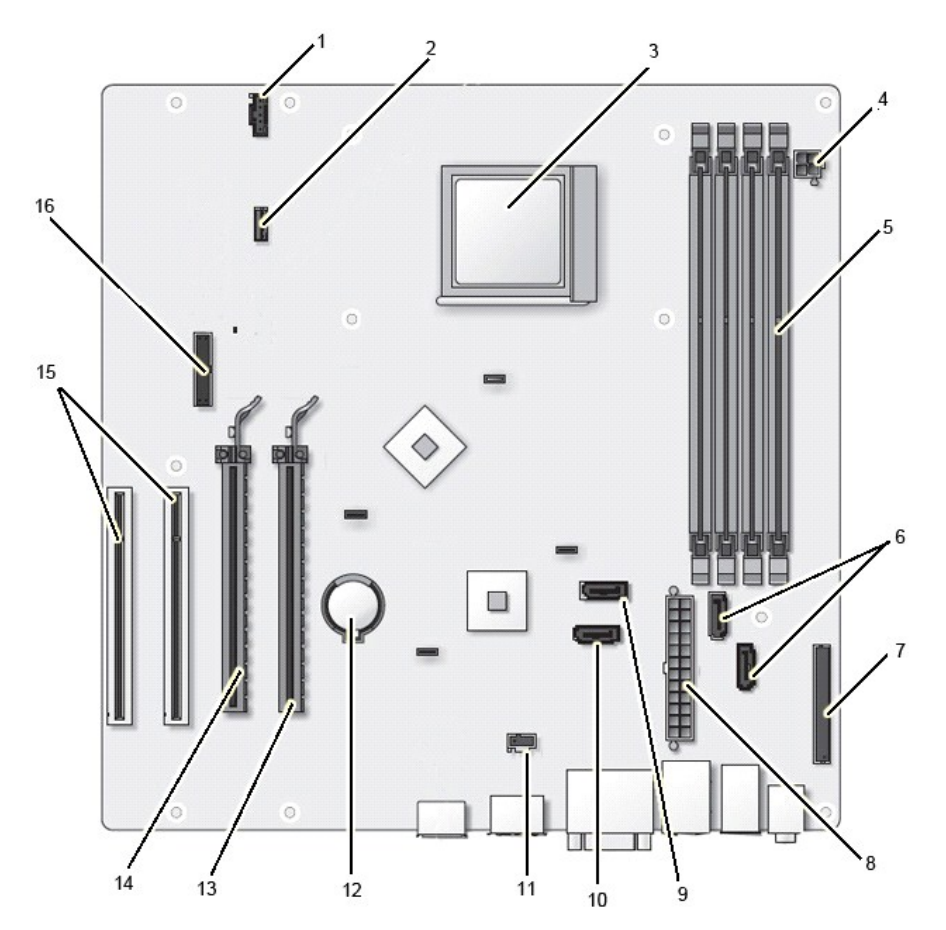

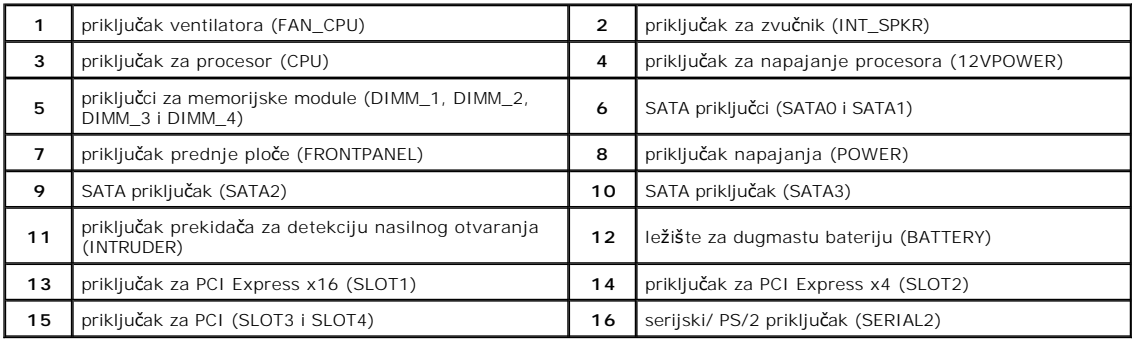

### <span id="page-40-0"></span>**Matična ploča**

**Priručnik za servis računara Dell™ OptiPlex™ 580 — Vertikalno mini-kućište**

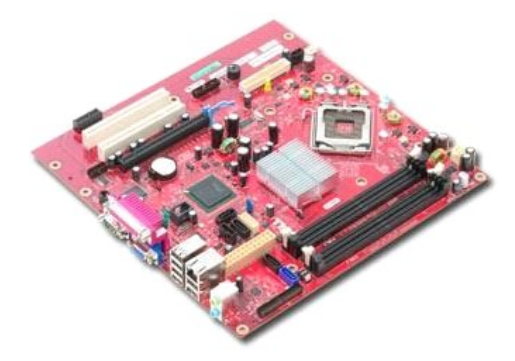

 $\triangle$ UPOZORENJE: Pre nego **š**to počnete sa radom unutar računara, pročitajte bezbednosne informacije koje su dostavljene sa računarom. Dodatne<br>informacije o najboljim bezbednosnim postupcima potražite na početnoj stranici regul **www.dell.com/regulatory\_compliance.** 

## **Uklanjanje matične ploče**

- 1. Pratite procedure opisane u delu <u>[Pre rada na unutra](file:///J:/DL/DL114758/DTP/ComiskeySMMT0HSR/work.htm#before)šnjosti računara</u>.<br>2. Uklonite <u>memoriju</u>.<br>3. Uklonite <u>grafič[ku karticu](file:///J:/DL/DL114758/DTP/ComiskeySMMT0HSR/video_card.htm)</u>.
- 1. Pratite procedure<br>
2. Uklonite <u>memoriju</u><br>
3. Uklonite <u>grafičku k</u><br>
4. Uklonite <u>hladnjak</u>.<br>
5. Isključite kabl ven
- 
- 5. Isključite kabl ventilatora iz matične ploče.

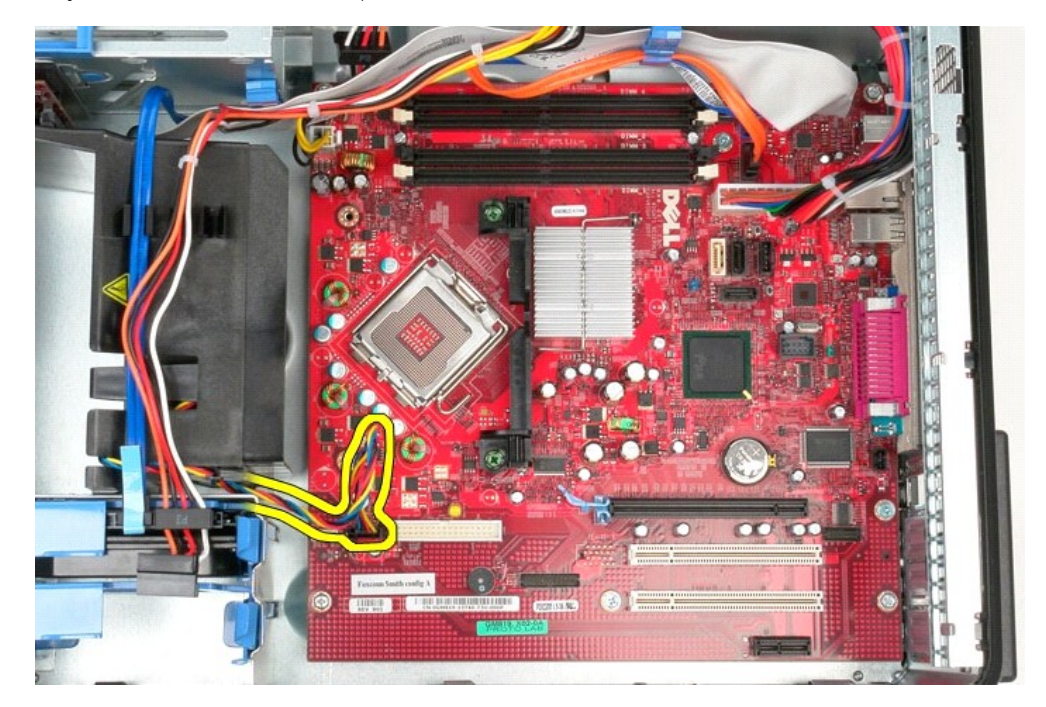

6. Isključite kabl za napajanje procesora iz matične ploče.

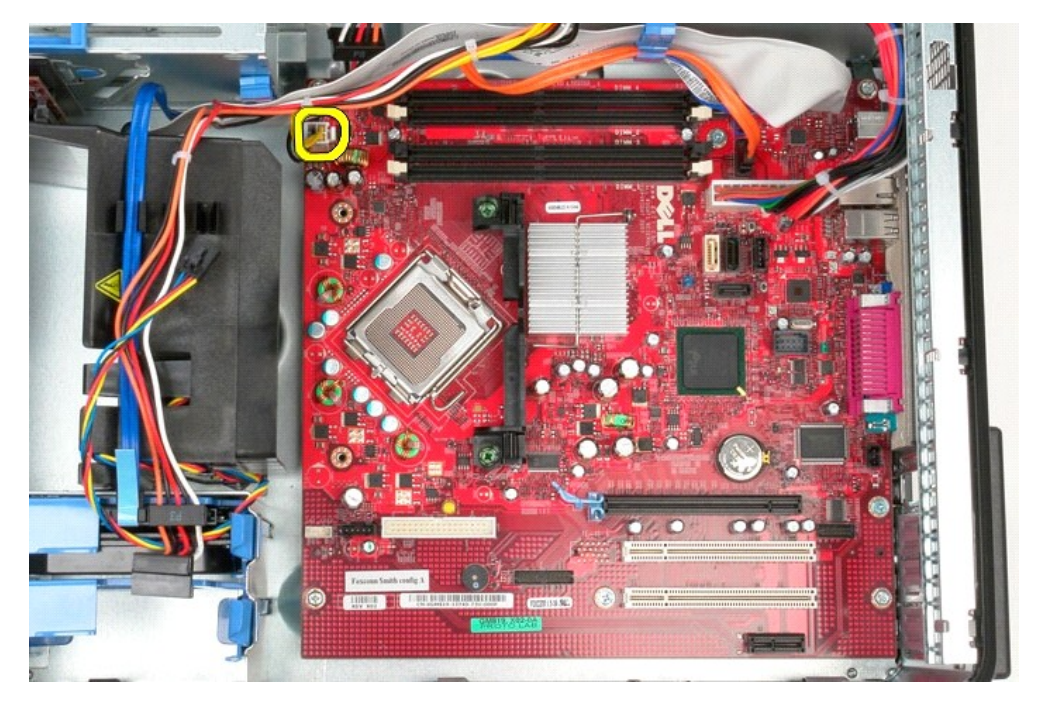

7. Isključite kabl za napajanje matične ploče.

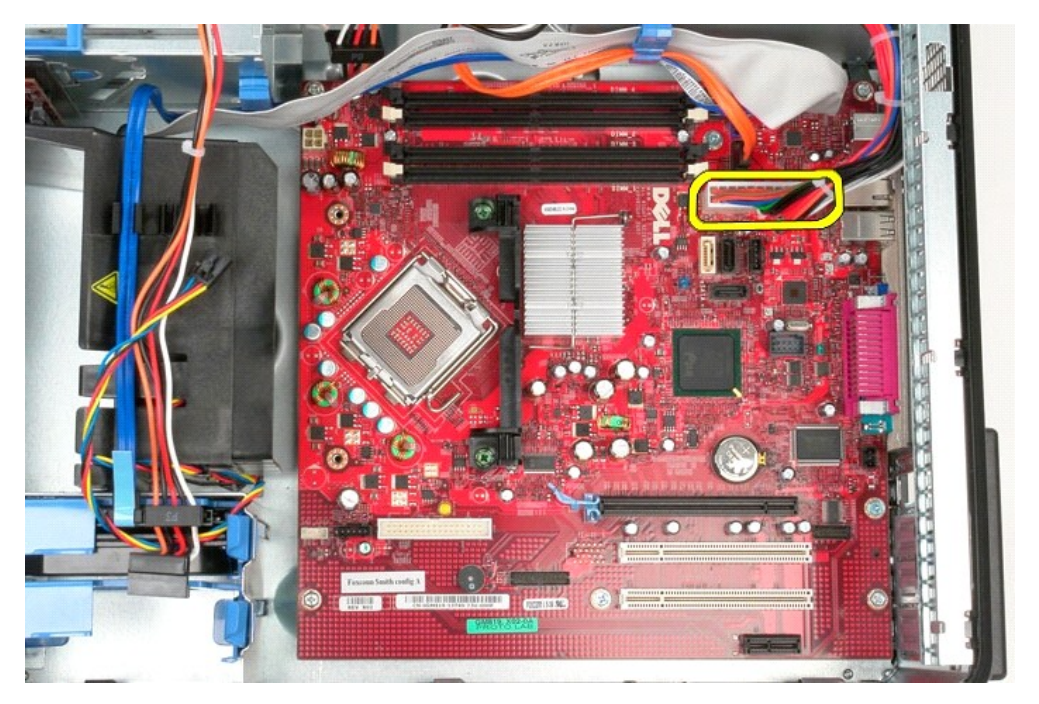

8. Isključite kabl za podatke optičke disk jedinice iz matične ploče.

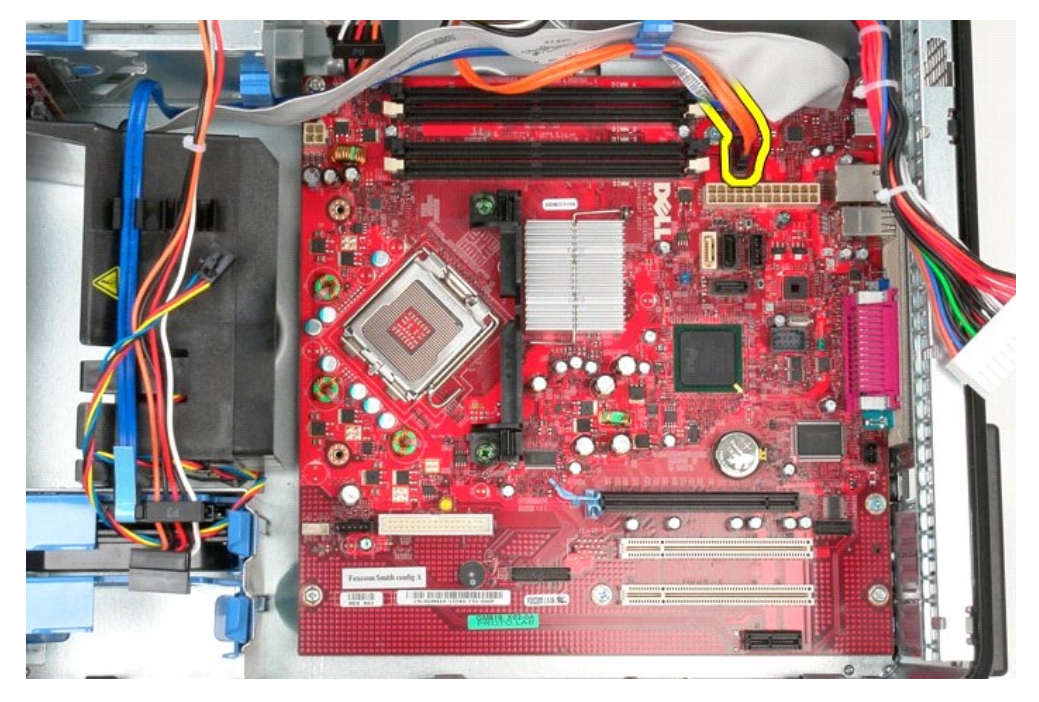

9. Isključite kabl za podatke čvrstog diska iz matične ploče.

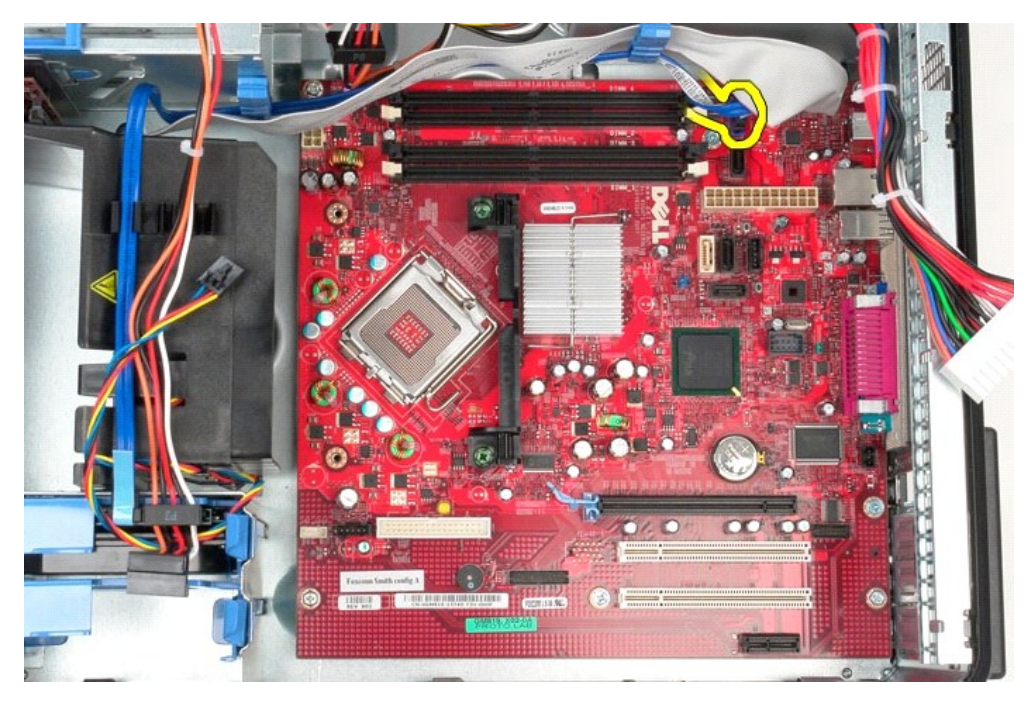

10. Isključite kabl za podatke U/I ploče iz matične ploče.

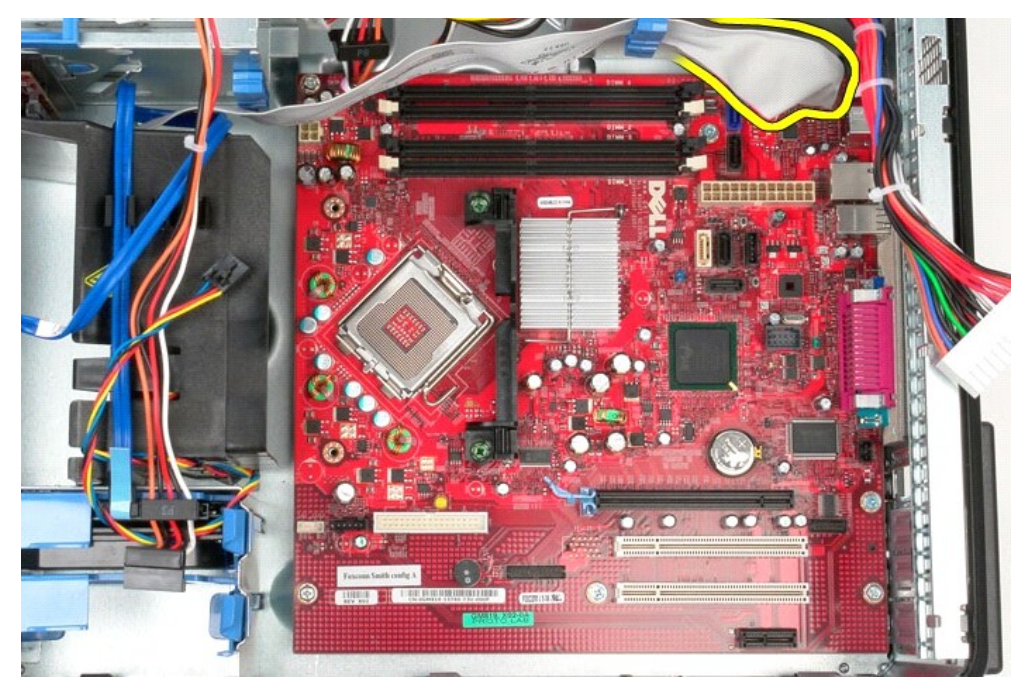

11. Uklonite zavrtnje koji pričvršćuju držač sklopa hladnjaka za matičnu ploču.

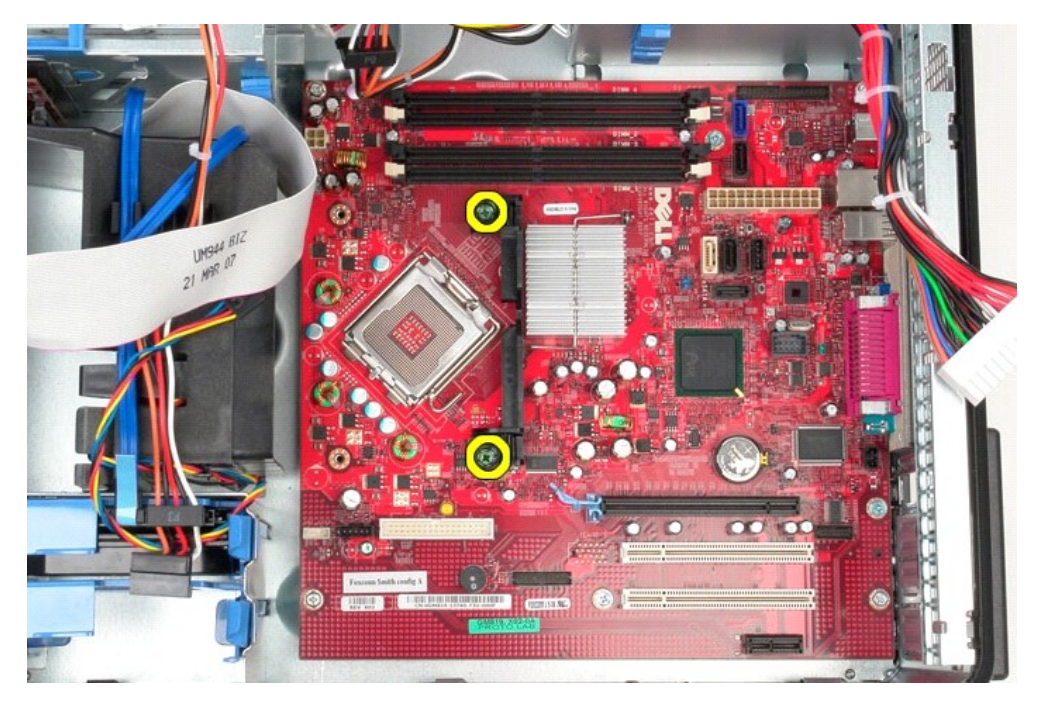

12. Uklonite držač sklopa hladnjaka sa računara.

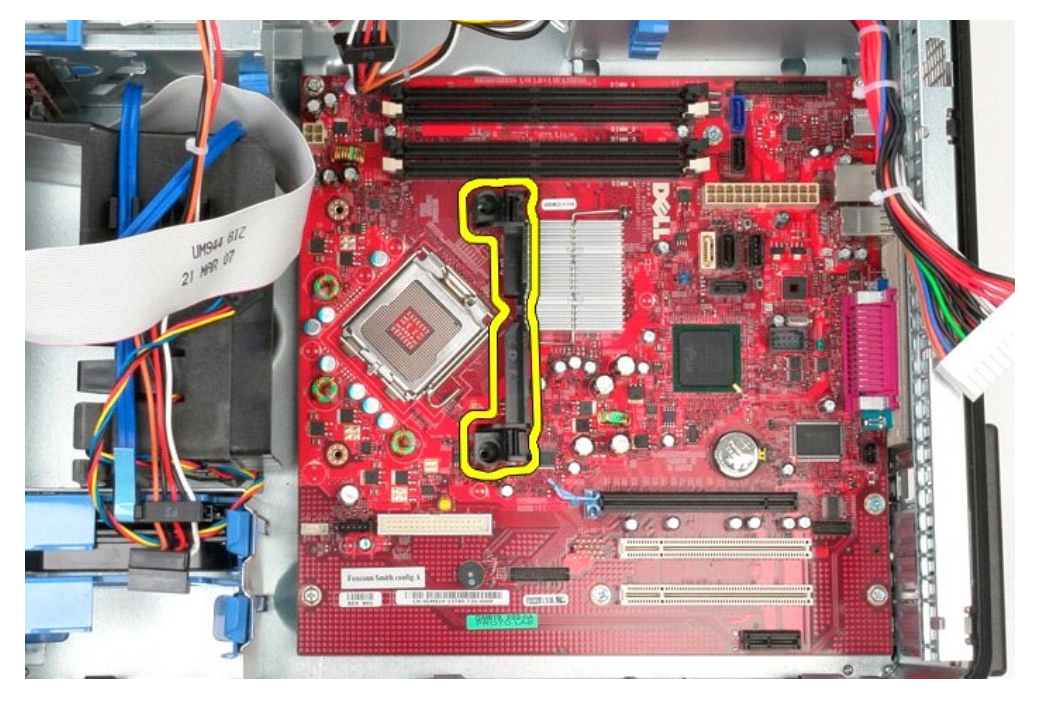

13. Uklonite zavrtnje koji pričvršćuju matičnu ploču za kućište.

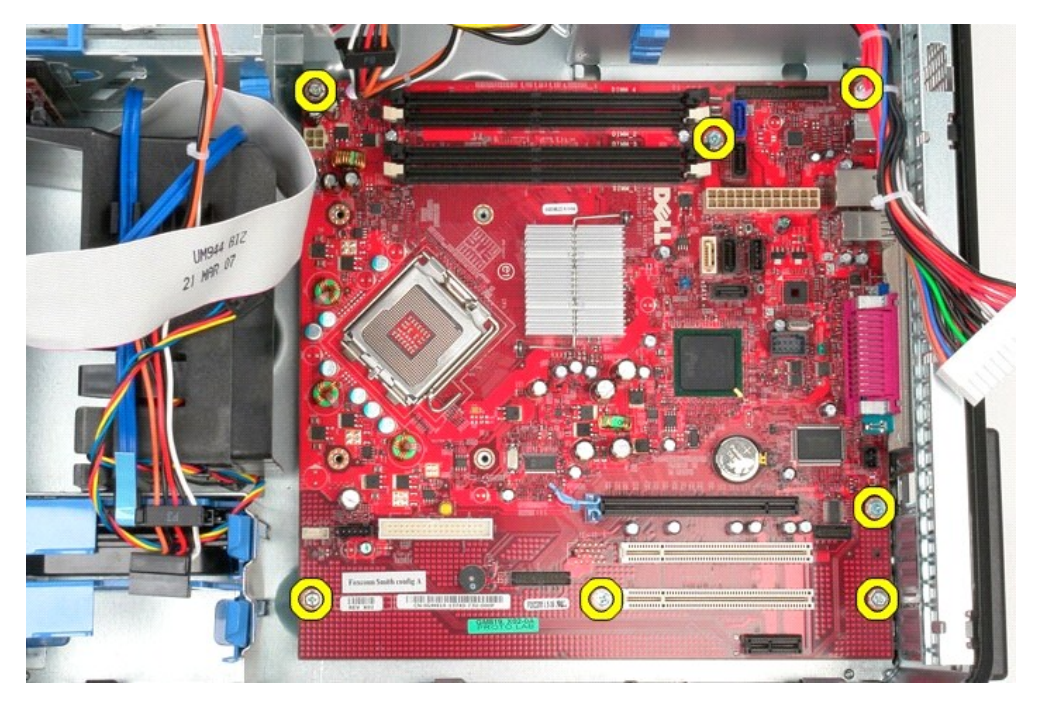

14. Uklonite matičnu ploču sa kućišta.

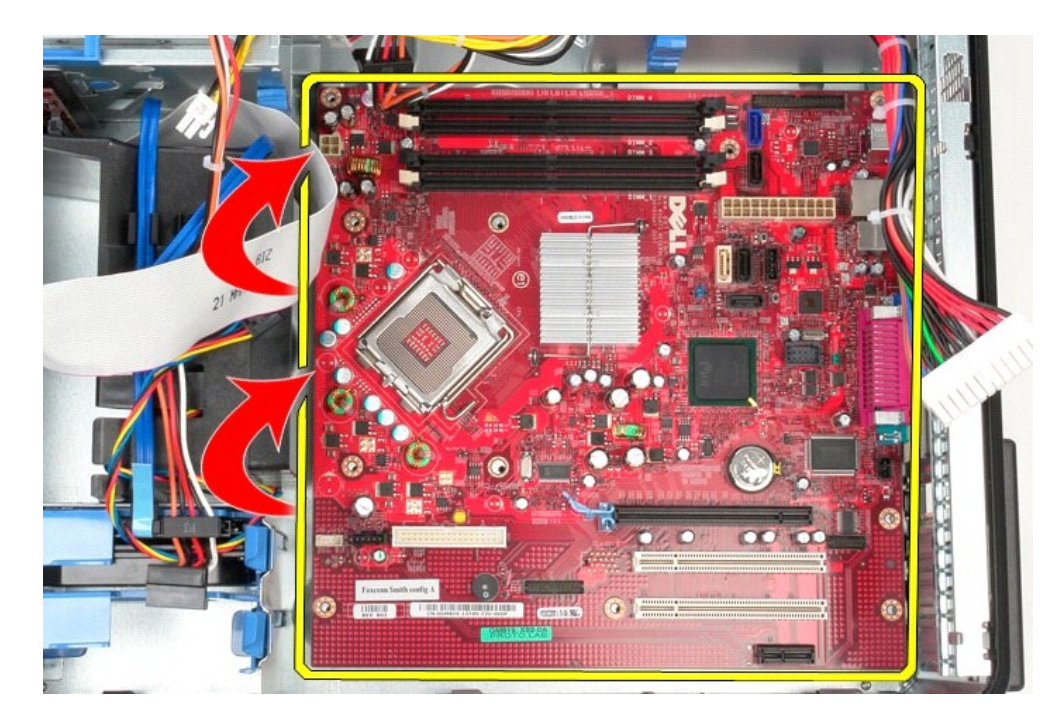

# **Vraćanje matične ploče**

Izvršite gorenavedene korake obrnutim redosledom da biste vratili matičnu ploču.

<span id="page-46-0"></span>**Ventilator Priručnik za servis računara Dell™ OptiPlex™ 580 — Vertikalno mini-kućište**

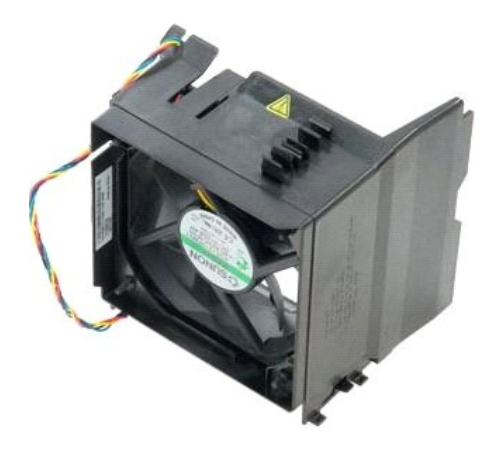

 $\triangle$ UPOZORENJE: Pre nego što počnete sa radom unutar računara, pročitajte bezbednosne informacije koje su dostavljene sa računarom. Dodatne<br>informacije o najboljim bezbednosnim postupcima potražite na početnoj stranici regulat

#### **Uklanjanje ventilatora**

- 1. Pratite procedure opisane u delu <u>[Pre rada na unutra](file:///J:/DL/DL114758/DTP/ComiskeySMMT0HSR/work.htm#before)šnjosti računara</u>. <br>2. Isključite kabl za napajanje čvrstog diska iz čvrstog diska.
- 

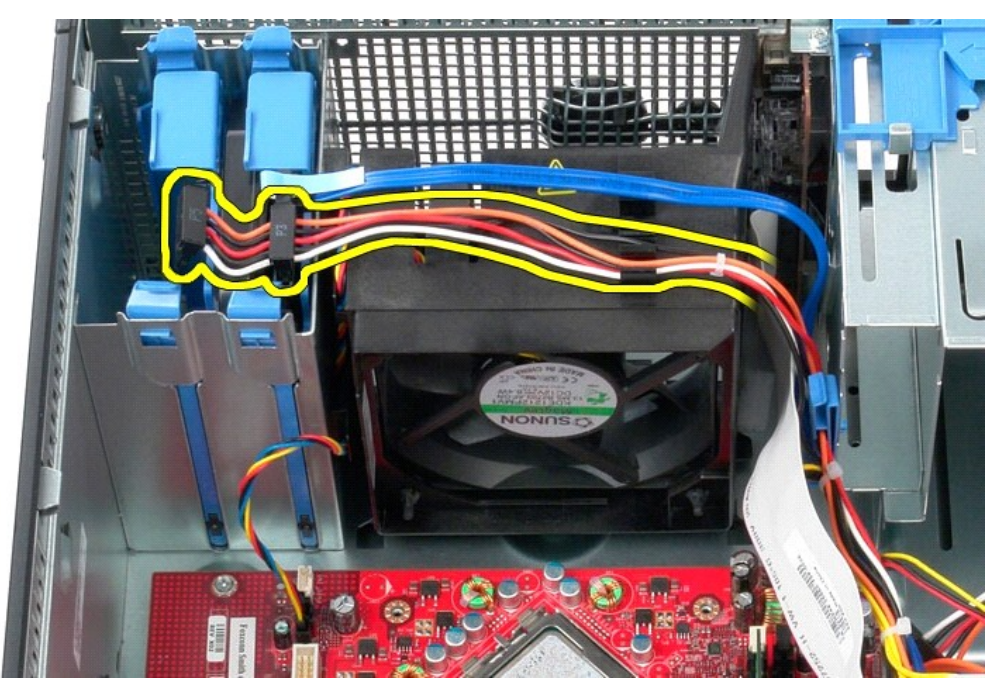

3. Isključite kabl za podatke iz čvrstog diska.

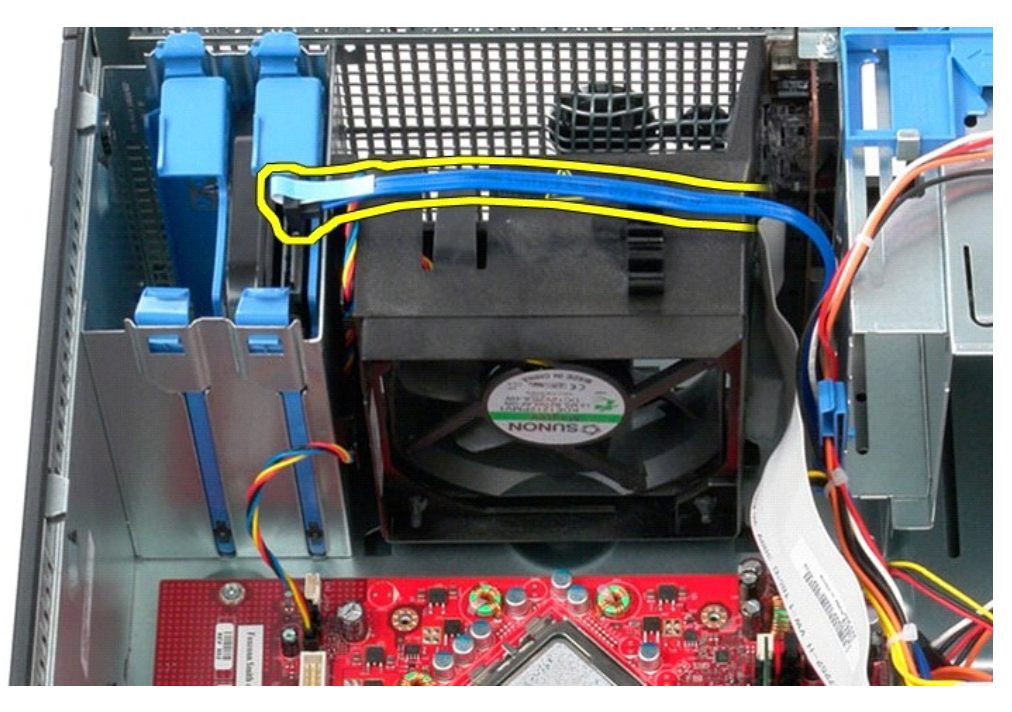

4. Isključite kabl za napajanje ventilatora iz matične ploče.

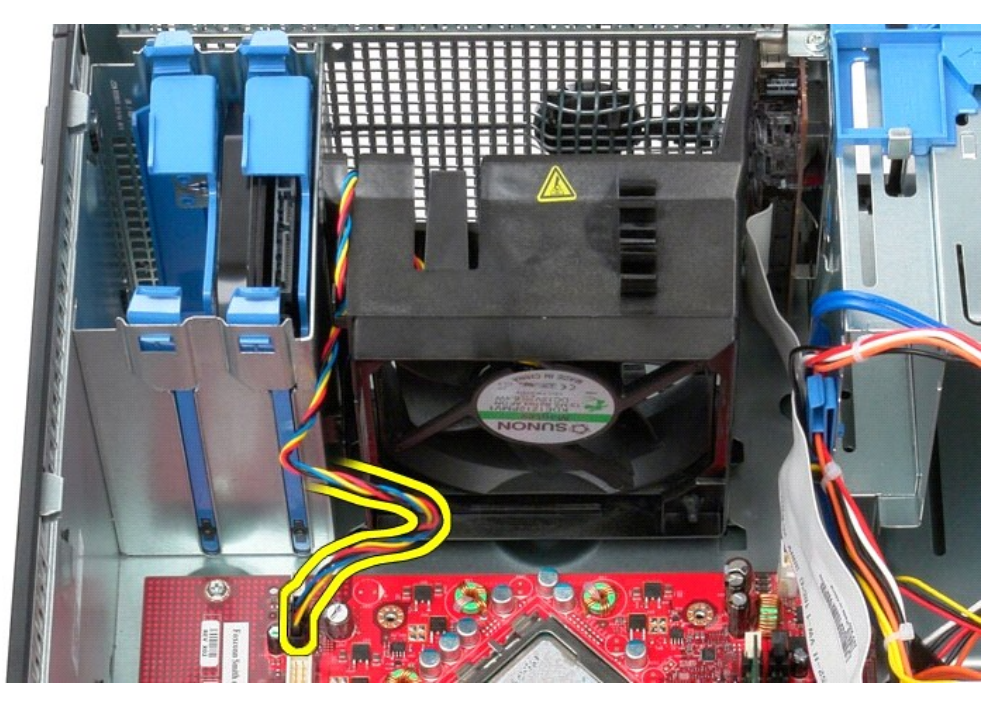

5. Povucite jezičak za zadržavanje koji na najbliži gornjem delu računara nagore.

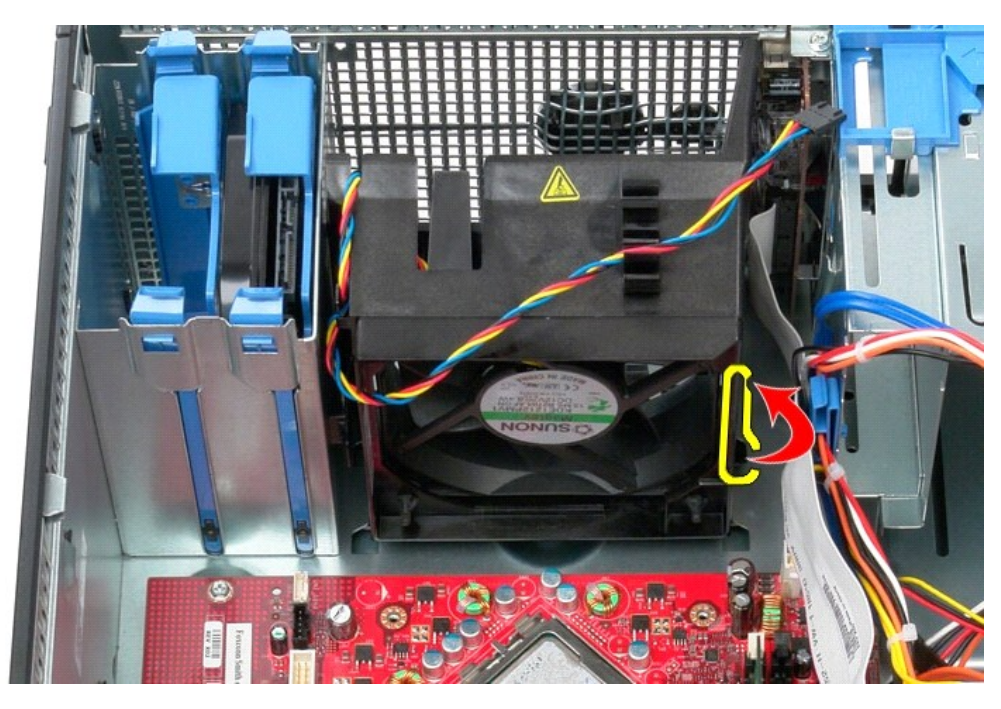

6. Pritisnite jezičak za zadržavanje ventilatora koji je najbliži osnovi računara.

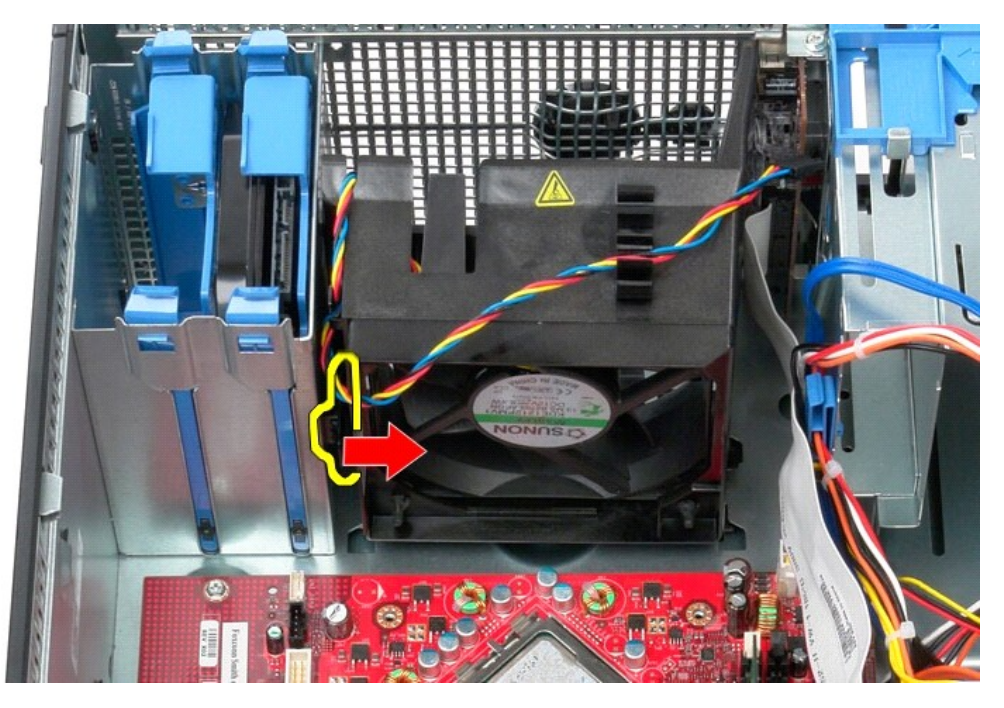

7. Gurnite ventilator ka zadnjem delu računara.

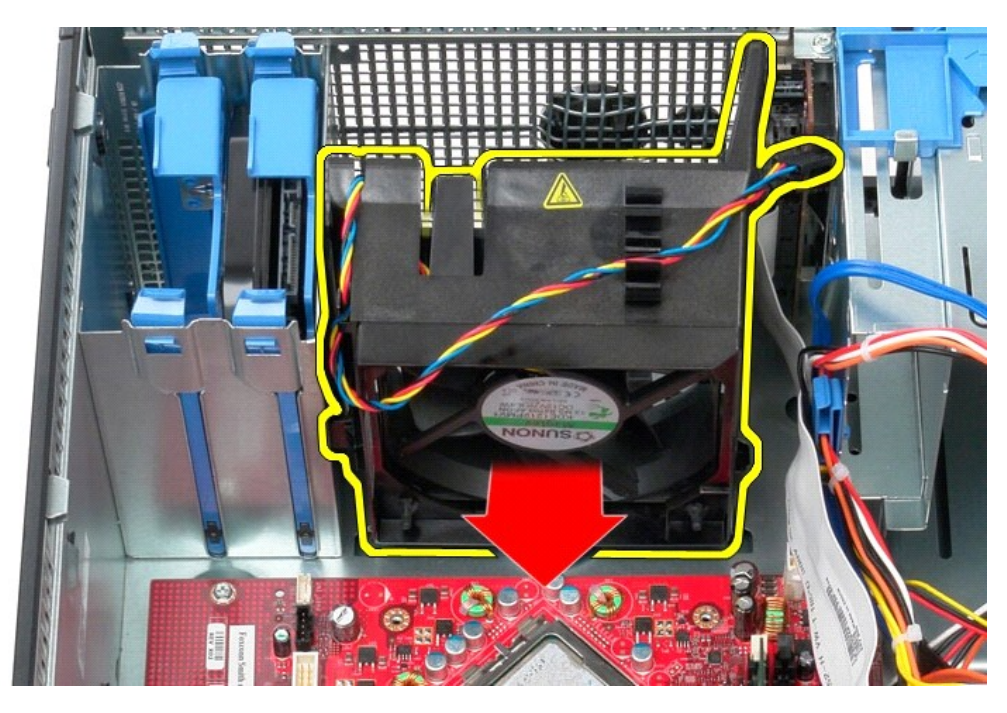

8. Uklonite ventilator sa računara.

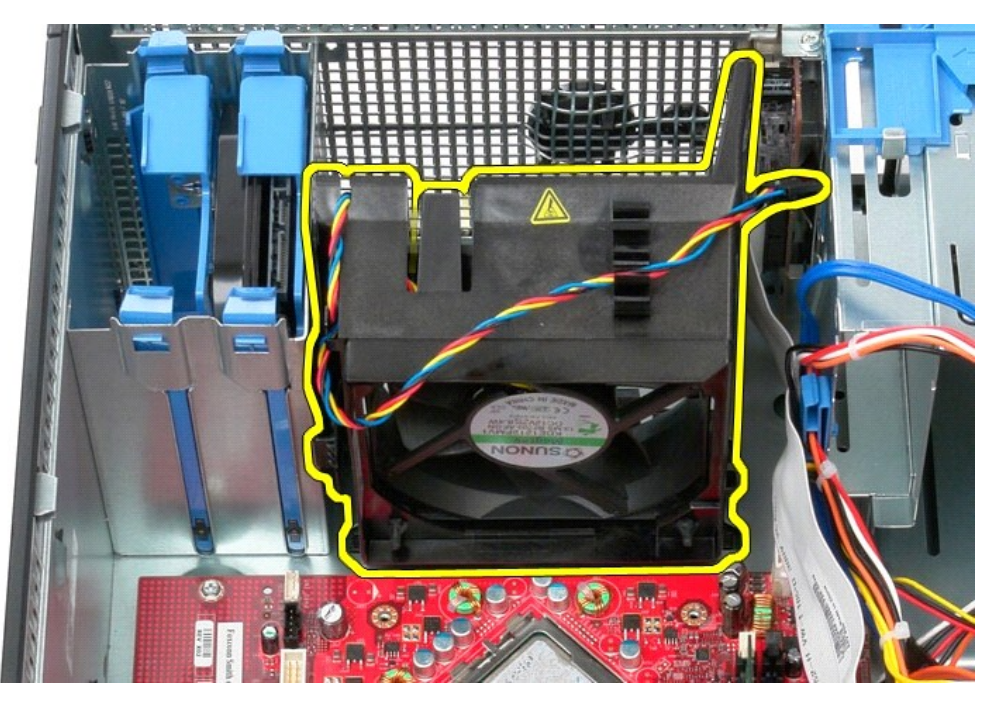

## **Vraćanje ventilatora**

Izvršite gorenavedene korake obrnutim redosledom da biste vratili ventilator.

#### <span id="page-50-0"></span>**Grafička kartica Priručnik za servis računara Dell™ OptiPlex™ 580 — Vertikalno mini-kućište**

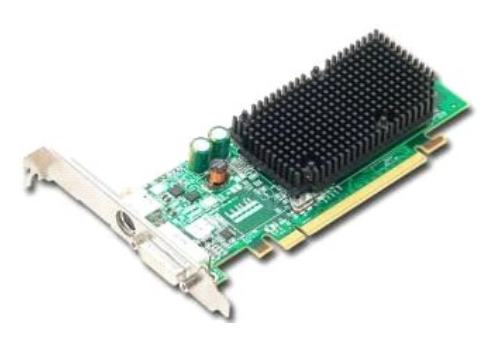

UPOZORENJE: Pre nego što počnete sa radom unutar računara, pročitajte bezbednosne informacije koje su dostavljene sa računarom. Dodatne<br>informacije o najboljim bezbednosnim postupcima potražite na početnoj stranici regulat **www.dell.com/regulatory\_compliance.** 

#### **Uklanjanje grafičke kartice**

- 
- 1. Pratite procedure opisane u delu <u>[Pre rada na unutra](file:///J:/DL/DL114758/DTP/ComiskeySMMT0HSR/work.htm#before)šnjosti računara</u>.<br>2. Pritisnite jezičak za oslobađanje na bravici za zadržavanje kartice sa unutrašnje strane, a zatim okrenite bravicu u otvoreni položaj.

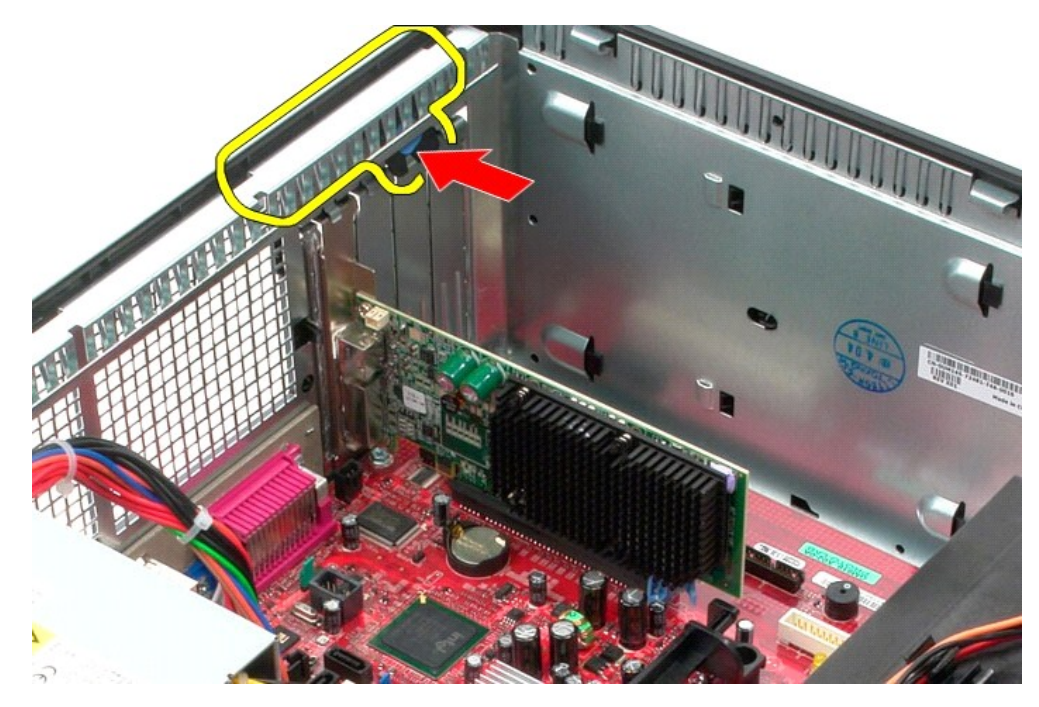

3. Povucite jezičak za zadržavanje na priključku matične ploče dalje od dodatne kartice.

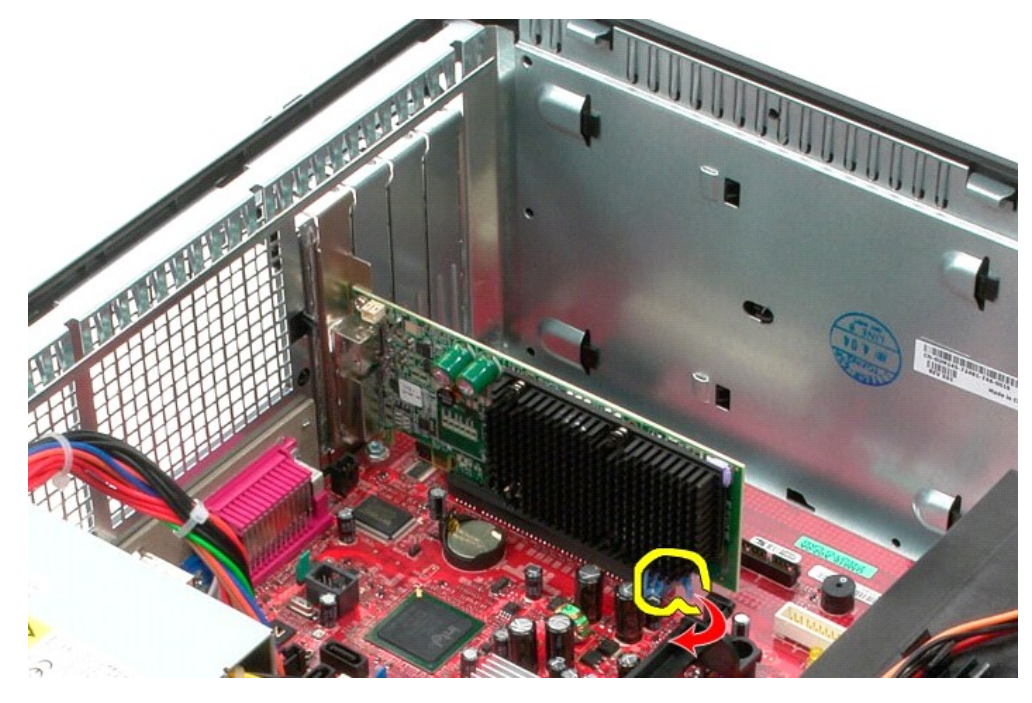

4. Podignite dodatnu karticu i izvadite je iz ležišta.

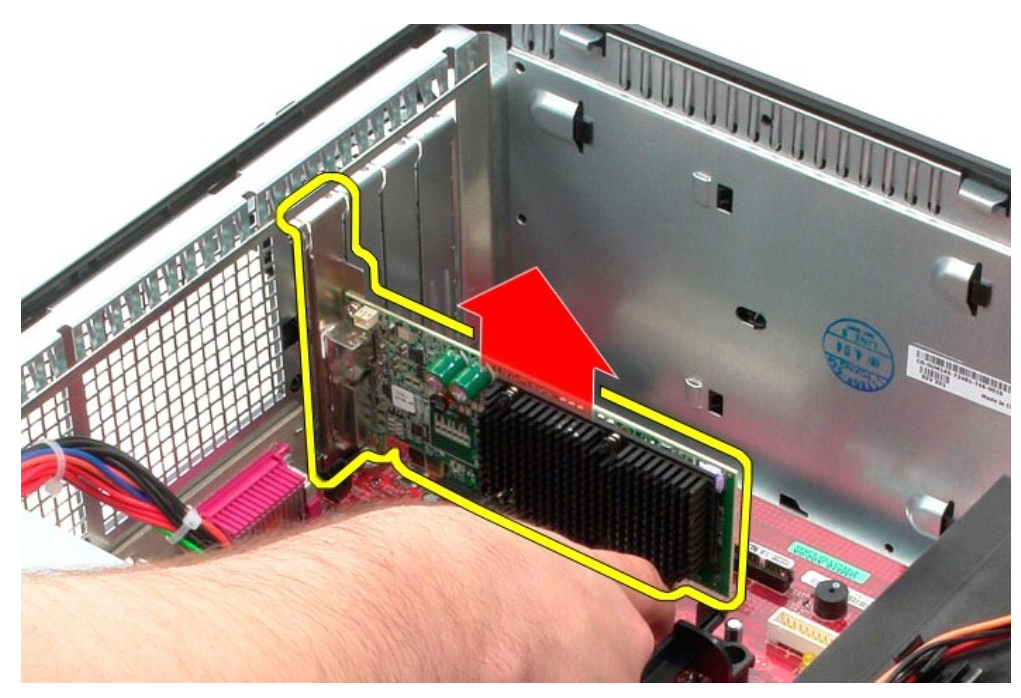

## **Vraćanje grafičke kartice**

Izvršite gorenavedene korake obrnutim redosledom da biste vratili grafičku karticu.

#### <span id="page-52-0"></span>**Rad na računaru**

**Priručnik za servis računara Dell™ OptiPlex™ 580 — Vertikalno mini-kućište**

- **O** [Pre rada na unutra](#page-52-1)šnjosti računara
- **Preporučeni alat**
- **·** Isključ[ivanje ra](#page-52-3)čunara
- **[Posle rada na unutra](#page-53-0)šnjosti računara**

#### <span id="page-52-1"></span>**Pre rada na unutrašnjosti računara**

Pratite sledeće bezbednosne smernice da biste zaštitili računar od mogućeg oštećenja, kao i da biste omogućili ličnu bezbednost. Osim ako nije drugačije navedeno, pretpostavlja se da za obavljanje svake navedene procedure postoje sledeći uslovi:

- 
- l Obavili ste korake navedene u delu [Rad na ra](file:///J:/DL/DL114758/DTP/ComiskeySMMT0HSR/work.htm)čunaru. l Pročitali ste bezbednosne informacije koje su dostavljene sa računarom.
- l Komponenta se može zameniti ili ako je kupljena odvojeno instalirati obavljanjem procedure uklanjanja po obrnutom redosledu.
- **UPOZORENJE: Pre nego što počnete sa radom unutar računara, pročitajte bezbednosne informacije koje su dostavljene sa računarom. Dodatne informacije o najboljim bezbednosnim postupcima potražite na početnoj stranici regulatorne usklađenosti na adresi www.dell.com/regulatory\_compliance.**

#### $\triangle$  OPREZ: Samo ovlašćeni servisni tehničar sme da obavlja popravke na računaru. Oštećenje do koga je došlo nakon servisiranja koje nije ovlastila **kompanija Dell nije pokriveno garancijom.**

OPREZ: Da biste izbegli elektrostatičko pražnjenje, uzemljite se pomoću ručne trake za uzemljenje ili tako što ćete povremeno dodirivati Δ **neofarbanu metalnu površinu kao što je priključak na zadnjem delu.**

- **OPREZ: Pažljivo rukujte komponentama i karticama. Ne dodirujte komponente niti kontakte na kartici. Uhvatite karticu za ivice ili za njen metalni**  Δ **umetak za držanje. Komponente poput procesora uhvatite za ivice, a ne za njegove iglice.**
- **OPREZ: Kada isključujete kabl, povucite priključak ili dodatak za povlačenje, a ne sam kabl. Neki kablovi imaju priključke sa jezičcima za**  Δ zaključavanje; ako isključujete ovakav kabl, pritisnite jezičke za zaključavanje pre nego što isključite kabl. Dok odvajate priključke, držite ih u<br>poravnanju kako biste izbegli savijanje iglica priključka. Takođe, pre neg **poravnata.**
- **NAPOMENA:** Boja računara i određene komponente mogu da se razlikuju od prikazanih u ovom dokumentu. Ø

Da biste izbegli oštećivanje računara, preduzmite sledeće korake pre nego što počnete sa radom u unutrašnjosti računara.

- 1. Proverite da li je radna površina ravna i čista da biste sprečili grebanje poklopca računara.
- Isključite računar (vidi **Isključ[ivanje ra](#page-52-3)čunara**)

**OPREZ: Da biste isključili mrežni kabl, prvo isključite kabl iz računara, a zatim iz mrežnog uređaja.**

- 3. Isključite sve mrežne kablove iz računara.
- 4. Isključite računar i sve priključene uređaje iz zidnih utičnica.<br>5. Pritisnite i držite dugme za napajanje dok je sistem isključe
- 5. Pritisnite i držite dugme za napajanje dok je sistem isključen iz zidne utičnice kako biste uzemljili matičnu ploču.
- 6. Uklonite [poklopac.](file:///J:/DL/DL114758/DTP/ComiskeySMMT0HSR/cover.htm)

△ OPREZ: Pre nego što dodirnete bilo šta unutar računara, uzemljite sebe tako što ćete dodirnuti neofarbanu metalnu površinu kao što je metal sa **zadnje strane računara. Dok radite, povremeno dodirnite neofarbanu metalnu površinu da biste izbacili statički elektricitet koji bi mogao da ošteti unutrašnje komponente.**

#### <span id="page-52-2"></span>**Preporučeni alat**

Za procedure iz ovog dokumenta možda će biti potrebna upotreba sledećeg alata:

- l Mali odvijač ravnog vrha
- Mali Phillips odvijač l Malo plastično šilo
- l Medijum sa programom za ažuriranje BIOS-a Flash postupkom

### <span id="page-52-3"></span>**Isključivanje računara**

**OPREZ: Da biste izbegli gubitak podataka, sačuvajte i zatvorite sve otvorene datoteke i izađite iz svih otvorenih programa pre nego što isključite računar.**

1. Isključite operativni sistem:

l **Windows Vista®:**

Kliknite na **Start ,** a zatim kliknite na strelicu u donjem desnom uglu menija **Start** kao što je prikazano u nastavku i kliknite na **Shut Down** (Isključi).

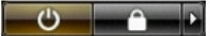

#### l **Windows® XP:**

Kliknite na **Start**® **Turn Off Computer** (Isključi računar)® **Turn Off** (Isključi).

Računar se isključuje nakon što se završi proces isključivanja operativnog sistema.

2. Uverite se da su računar i svi priključeni uređaji isključeni. Ako se računar i priključeni uređaji nisu automatski isključili kada ste isključili operativni sistem,<br>pritisnite i zadržite dugme za napajanje u trajanju o

#### <span id="page-53-0"></span>**Posle rada na unutrašnjosti računara**

Nakon što ste završili bilo koji postupak ugradnje, prije uključivanja računara proverite da li ste priključili sve spoljne uređaje, kartice i kablove.

1. Vratite [poklopac](file:///J:/DL/DL114758/DTP/ComiskeySMMT0HSR/cover.htm) računara.

**OPREZ: Da biste povezali mrežni kabl, prvo priključite kabl u mrežni uređaj, a zatim ga priključite na računar.**

- 2. Povežite sve telefonske i mrežne kablove sa računarom.<br>3. Uključite računar i sve priključene uređaje u zidne utičnic
- 
- 
- 3. Uključite računar i sve priključene uređaje u zidne utičnice.<br>4. Uključite računar.<br>5. Uverite se da računar ispravno radi tako što ćete pokrenuti program [Dell Diagnostics.](file:///J:/DL/DL114758/DTP/ComiskeySMMT0HSR/diags.htm) Vidi <u>Dell Diagnostics</u>.